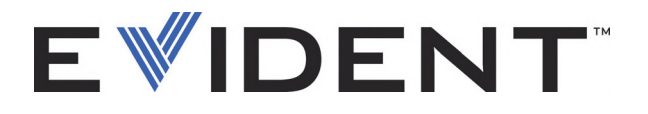

# FOCUS PX Strumento di acquisizione dei dati di ultrasuoni convenzionali e phased array

Manuale d'uso

DMTA-20080-01IT [U8148094] — Rev. F Settembre 2022

Questo manuale d'uso contiene informazioni importanti su come usare questo prodotto Evident in maniera sicura ed efficace. Prima di usare il prodotto leggere questo manuale d'uso. Usare il prodotto come indicato. Conservare questo manuale d'uso in un luogo sicuro ed accessibile.

EVIDENT CANADA, INC. 3415, Rue Pierre-Ardouin, Québec (QC) G1P 0B3 Canada

Copyright © 2022 by Evident. Tutti i diritti riservati. È vietato riprodurre, tradurre o distribuire qualsiasi parte della presente pubblicazione senza esplicita autorizzazione scritta di Evident.

Edizione originale in inglese: *FOCUS PX—Phased Array and Conventional Ultrasonic Data Acquisition Instrument: User's Manual* (DMTA-20080-01EN – Rev. G, September 2022) Copyright © 2022 by Evident.

Questo documento è stato preparato e tradotto con particolare attenzione all'utilizzo, al fine di assicurare l'esattezza dei riferimenti che contiene. Fa riferimento alla versione del prodotto disponibile prima della data riportata sul frontespizio. Potrebbero quindi esistere delle incongruenze tra il manuale e il prodotto, nel caso in cui quest'ultimo sia stato modificato dopo la pubblicazione del manuale.

Le informazioni contenute in questo documento sono soggette a modifiche senza alcun preavviso.

Codice fabbricante: DMTA-20080-01IT [U8148094] Rev. F Settembre 2022

Stampato in Canada

Tutti i marchi commerciali o registrati appartengono ai rispettivi proprietari o a soggetti terzi.

# **Indice**

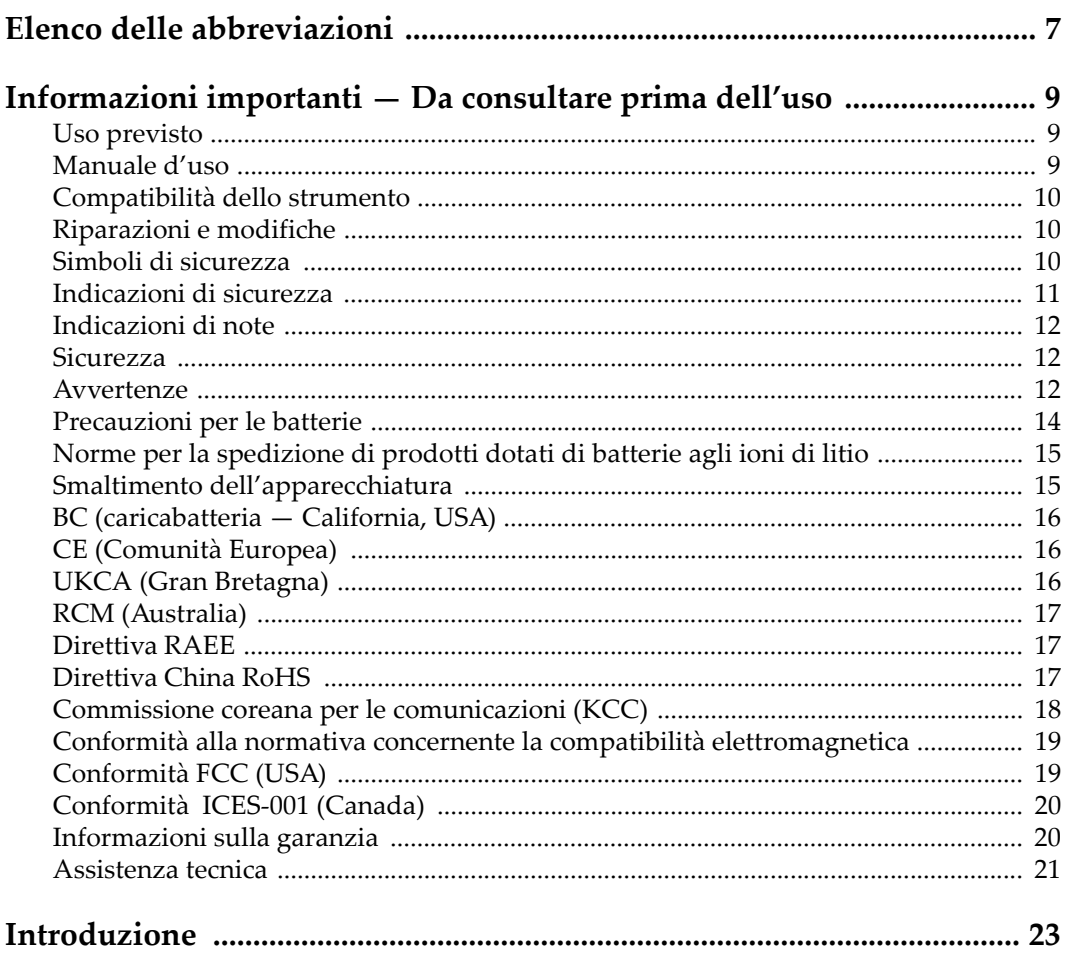

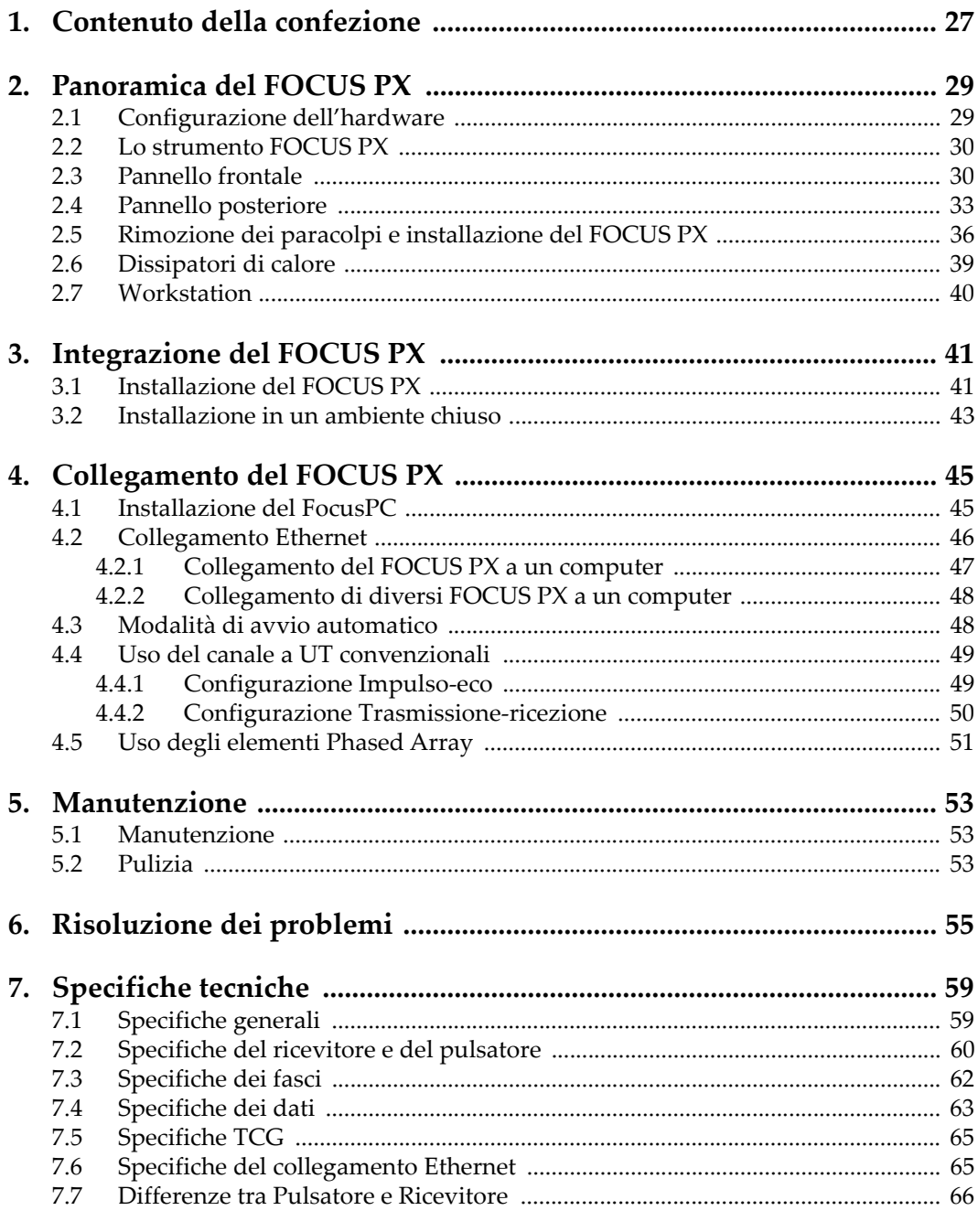

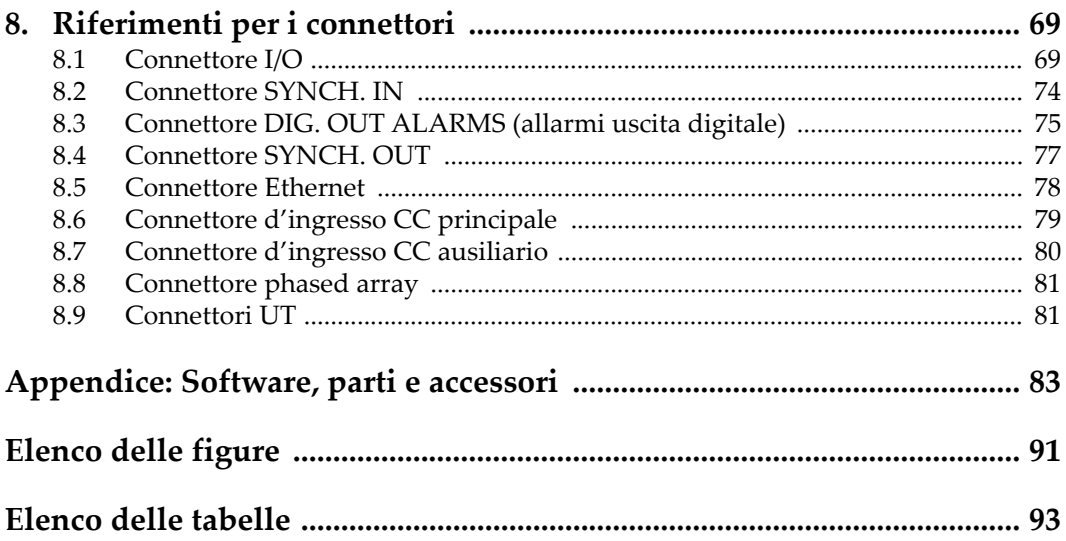

# <span id="page-6-0"></span>**Elenco delle abbreviazioni**

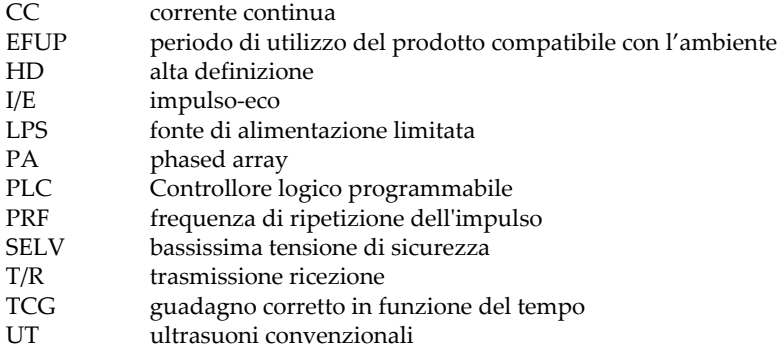

# <span id="page-8-0"></span>**Informazioni importanti — Da consultare prima dell'uso**

### <span id="page-8-1"></span>**Uso previsto**

Lo strumento FOCUS PX è progettato per eseguire ispezioni non distruttive su componenti in ambito industriale e commerciale.

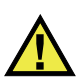

AVVERTENZA

Non utilizzare il FOCUS PX per scopi diversi da quello previsto. Non utilizzare mai questo strumento per ispezionare o esaminare parti anatomiche umane o animali.

### <span id="page-8-2"></span>**Manuale d'uso**

Questo manuale d'uso contiene informazioni importanti su come usare questo prodotto in maniera sicura ed efficace. Prima di usare questo prodotto leggere questo manuale d'uso. Usare il prodotto come indicato. Conservare questo manuale d'uso in un luogo sicuro ed accessibile.

### IMPORTANTE

Alcuni dettagli delle componenti illustrate in questo manuale d'uso possono differire dalle componenti installate nel proprio strumento. Ad ogni modo, i principi di funzionamento rimangono gli stessi.

# <span id="page-9-0"></span>**Compatibilità dello strumento**

Usare questo strumento solamente con gli accessori forniti da Evident. Gli accessori forniti da Evident e approvati per essere utilizzati con questo strumento sono descritti successivamente in questo manuale.

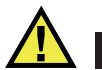

**ATTENZIONE** 

Usare sempre un'apparecchiatura e degli accessori che soddisfino le specifiche Evident. L'uso di accessori incompatibili possono causare il malfunzionamento e/o danni all'apparecchiatura e infortuni.

### <span id="page-9-1"></span>**Riparazioni e modifiche**

Questo strumento non contiene nessuna parte sulla quale l'utente possa intervenire. L'apertura dello strumento potrebbe annullare la garanzia.

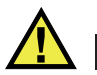

ATTENZIONE

Per evitare infortuni e/o danni all'apparecchiatura, non smontare, modificare o tentare di riparare lo strumento.

## <span id="page-9-2"></span>**Simboli di sicurezza**

Sullo strumento e in questo manuale d'uso possono comparire i seguenti simboli di sicurezza:

Simbolo di avvertenza generica

Questo simbolo segnala all'utente l'esistenza di un rischio potenziale. Per evitare possibili infortuni o danni, seguire attentamente i messaggi di sicurezza associati a questo simbolo.

Simbolo di pericolo di alta tensione

Questo simbolo serve ad avvertire l'utente del rischio di scosse elettriche oltre i 1000 Volt. Per evitare possibili infortuni, seguire attentamente le istruzioni di sicurezza associati a questo simbolo.

# <span id="page-10-0"></span>**Indicazioni di sicurezza**

Nella documentazione dello strumento possono comparire i seguenti simboli di sicurezza:

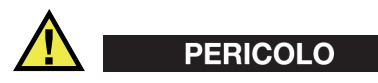

L'indicazione di PERICOLO segnala una situazione di rischio immediato. Essa, richiama l'attenzione su una procedura, una pratica o situazione simile che, se non viene rispettata ed osservata correttamente, risulterà letale o causerà infortuni gravi. Non procedere oltre una indicazione di PERICOLO finché la condizione descritta non è stata pienamente compresa e rispettata.

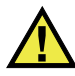

### AVVERTENZA

L'indicazione di AVVERTENZA segnala un pericolo potenziale. Essa, richiama l'attenzione su una procedura, una pratica o situazione simile che, se non viene rispettata ed osservata correttamente, potrebbe risultare letale o causare infortuni gravi. Non procedere oltre una indicazione di AVVERTENZA finché la condizione descritta non è stata pienamente compresa e rispettata.

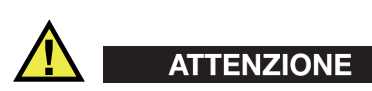

L'indicazione di ATTENZIONE segnala una situazione di pericolo potenziale. Essa, richiama l'attenzione su una procedura, una pratica o situazione simile che, se non viene rispettata ed osservata correttamente, potrebbe causare: infortuni non gravi; il danneggiamento dell'apparecchiatura, particolarmente del prodotto in questione; la distruzione del prodotto o di parte di esso; la perdita di dati. Non procedere oltre una indicazione di ATTENZIONE finché la condizione descritta non è stata pienamente compresa e rispettata.

# <span id="page-11-0"></span>**Indicazioni di note**

Nella documentazione dello strumento possono comparire le seguenti indicazioni di note:

### IMPORTANTE

L'indicazione IMPORTANTE richiama l'attenzione su una nota contenente un'informazione importante od essenziale per il completamento di un'operazione.

### **NOTA**

L'indicazione NOTA richiama l'attenzione su una procedura, un utilizzo o una condizione di particolare rilievo. Segnala anche informazioni supplementari che possono essere utili, ma non obbligatorie.

### SUGGERIMENTO

L'indicazione SUGGERIMENTO richiama l'attenzione su informazioni che possono aiutare ad adattare alcune tecniche e procedure descritte nel manuale a specifiche esigenze dell'utente, oppure offre consigli su come sfruttare al meglio le potenzialità prodotto.

### <span id="page-11-1"></span>**Sicurezza**

Prima di mettere lo strumento sotto tensione, verificare che siano state adottate le misure di sicurezza appropriate (riferirsi ai successivi avvisi). Inoltre, osservare con attenzione i contrassegni esterni presenti sui dispositivi e descritti nella sezione "[Simboli di sicurezza"](#page-9-2).

### <span id="page-11-2"></span>**Avvertenze**

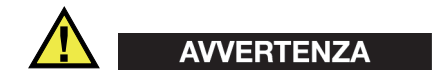

#### **Avvertenze generali**

- Leggere attentamente le istruzioni contenute nel presente manuale prima di accendere lo strumento.
- Conservare il manuale in un luogo sicuro per ulteriori consultazioni.
- Seguire le procedure d'installazione e quelle operative.
- È fondamentale rispettare le avvertenze di sicurezza presenti sullo strumento e sul manuale d'uso.
- L'uso dell'apparecchiatura con modalità diverse da quelle specificate dal fabbricante potrebbe compromettere la protezione dell'apparecchiatura.
- Non montare parti di ricambio e non eseguire modifiche non autorizzate dello strumento.
- In caso di guasto, le istruzioni di riparazione si rivolgono ad un personale tecnico qualificato. Per evitare pericolose scosse elettriche, le riparazioni devono essere effettuate solo da personale qualificato. Per qualsiasi domanda o problema relativo allo strumento, contattare Evident o un rappresentante autorizzato Evident.
- Non toccare i connettori direttamente con le mani. In caso contrario, si potrebbe verificare un malfunzionamento o una scossa elettrica.
- Non introdurre nello strumento alcun oggetto metallico estraneo attraverso i connettori o altre aperture. In caso contrario, si potrebbe verificare un malfunzionamento o una scossa elettrica.

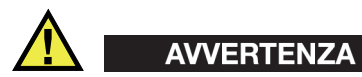

### **Avvertenza del sistema elettrico**

Lo strumento deve essere collegato solamente a una presa di corrente del tipo indicato sull'etichetta segnaletica.

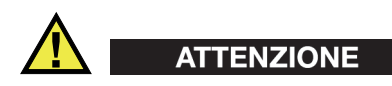

Evident non può garantire la sicurezza elettrica dell'apparecchiatura se si utilizza un cavo di alimentazione non dedicato ai prodotti Evident.

# <span id="page-13-0"></span>**Precauzioni per le batterie**

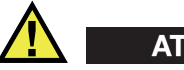

### **ATTENZIONE**

- Prima di smaltire una batteria, verificare e osservare la legislazione locale vigente.
- Quando vengono impiegate le batterie agli ioni di litio, il loro trasporto è disciplinato in accordo alle norme delle Nazioni Unite contenute nel documento *United Nations Recommendations on the Transport of Dangerous Goods* (Raccomandazioni delle Nazioni Unite sul trasporto di merci pericolose). I governi, le organizzazioni intergovernativa e altre organizzazioni internazionali dovrebbero conformarsi ai principi contenuti in queste norme in modo da consentire una concordanza internazionale in questo settore. Queste organizzazioni internazionali includono l'organizzazione Internazionale dell'aviazione Civile (ICAO), l'Associazione Internazionale di Trasporto Aereo (IATA), l'Organizzazione Marittima Internazionale (IMO) e il Dipartimento dei Trasporti degli Stati Uniti (USDOT), l'Organismo dei Trasporti del Canada (TC) e altre organizzazioni. Prima di trasportare batterie agli ioni di litio, contattare l'operatore che si occupa del trasporto e richiedere la conferma delle norme vigenti.
- Solamente per la California (USA):

Lo strumento può contenere una batteria CR. La batteria CR contiene perclorato, pertanto potrebbero essere necessarie delle precauzioni supplementari. Riferirsi al seguente sito per maggiori informazioni: <http://www.dtsc.ca.gov/hazardouswaste/perchlorate>

- Non aprire, schiacciare o forare le batterie. Questo potrebbe causare degli infortuni.
- Non bruciare le batterie. Tenere le batterie lontane dal fuoco o da altre fonti di calore intenso. L'esposizione delle batterie a temperature estreme (oltre 80 °C) potrebbe causare un'esplosione e infortuni.
- Non lasciar cadere, urtare o manipolare incautamente in altro modo le batterie, in quanto si potrebbe provocare la fuoriuscita del contenuto corrosivo ed esplosivo delle celle.
- Non cortocircuitare mai i terminali delle batterie. Un cortocircuito potrebbe causare infortuni e danneggiare gravemente le batterie rendendole inutilizzabili.
- Non esporre le batteria a umidità o pioggia per evitare il rischio di scosse elettriche.
- Usare solamente un alimentatore esterno approvato da Evident per caricare le batterie.
- Usare solamente le batterie fornite da Evident.
- Non conservare mai batterie con una carica residua inferiore al 40%. Ricaricare le batterie tra il 40% e l'80% della sua capacità prima di riporle.
- Mantenere la carica delle batterie riposte tra il 40% e l'80%.
- Non lasciare mai le batterie nello strumento FOCUS PX se si prevede di riporre lo strumento.

### <span id="page-14-0"></span>**Norme per la spedizione di prodotti dotati di batterie agli ioni di litio**

### IMPORTANTE

Quando vengono spedite le batterie agli ioni di litio, assicurarsi di rispettare le norme di trasporto locali.

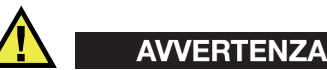

Le batterie danneggiate non possono essere spedite con modalità ordinarie; non spedire batterie danneggiate a Evident. Contattare il proprio rappresentante locale Evident o un esperto in smaltimento di apparecchiature.

## <span id="page-14-1"></span>**Smaltimento dell'apparecchiatura**

Prima di provvedere allo smaltimento del FOCUS PX, verificare e osservare la legislazione locale vigente.

# <span id="page-15-0"></span>**BC (caricabatteria — California, USA)**

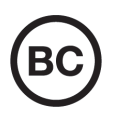

Il marchio BC indica che il prodotto è stato testato e risulta conforme con la *Appliance Efficiency Regulations* (Norme di efficienza delle apparecchiature elettroniche) come contenuto nella normativa della California Titolo 20, Sezioni 1601-1608 per i sistemi dotati di batterie. Il caricabatteria interno di questo strumento è stato testato e certificato in conformità ai requisiti della Commissione per l'energia della California (CEC); questo strumento è elencato nel database (T20) della CEC online.

# <span id="page-15-1"></span>**CE (Comunità Europea)**

Questo strumento è conforme con le esigenze della direttiva 2014/30/EU relativa alla compatibilità elettromagnetica, della direttiva 2014/35/EU relativa alla bassa tensione e della direttiva 2015/863/EU relativa alle limitazioni delle sostanze pericolose (RoHS). Il marchio CE indica che il prodotto è conforme a tutte le direttive pertinenti della Comunità Europea.

## <span id="page-15-2"></span>**UKCA (Gran Bretagna)**

UK

CE

Questo strumento è conforme con le esigenze della Normativa per la compatibilità elettromagnetica del 2016, della Normativa per le apparecchiature elettriche (Sicurezza) 2016 e delle Limitazioni d'uso di determinate sostanze pericolose relativamente alle Normative per le apparecchiature elettriche e elettroniche 2012. Il marchio UKCA indica la conformità con le suddette direttive.

# <span id="page-16-0"></span>**RCM (Australia)**

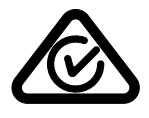

Il marchio RCM (*Regulatory Compliance Mark*) di conformità alle normative indica che il prodotto è conforme a tutte le normative pertinenti e che è stato registrato presso l'ACMA (*Australian and Media Authority*) per una distribuzione nel mercato australiano.

# <span id="page-16-1"></span>**Direttiva RAEE**

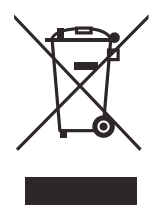

In conformità alla Direttiva Europea 2012/19/CE in merito ai rifiuti di apparecchiature elettriche ed elettroniche (RAEE), questo simbolo indica che il prodotto non è assimilabile al rifiuto urbano indifferenziato e deve essere smaltito separatamente. Contattare il distributore Evident locale per conoscere i sistemi di restituzione e di raccolta differenziata disponibili nel proprio paese.

## <span id="page-16-2"></span>**Direttiva China RoHS**

*China RoHS* è il termine utilizzato generalmente nell'industria per indicare le normative introdotte dal Ministero dell'industria informatica (MII) della Repubblica Popolare Cinese per il controllo dell'inquinamento generato dai prodotti elettronici per l'informazione.

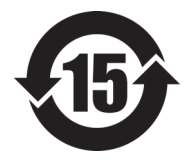

Il marchio China RoHS indica il periodo di utilizzo del prodotto senza danni per l'ambiente (*Environmental Friendly Usage Period* - EFUP). L'EFUP indica il numero di anni durante i quali un elenco di determinate sostanze non vengono rilasciate nell'ambiente o non si deteriorano all'interno del prodotto. L'EFUP per il FOCUS PX è stato fissato a 15 anni.

**Nota**: Il periodo di utilizzo del prodotto compatibile con l'ambiente (EFUP) non può essere interpretato come il periodo che assicura la funzionalità e la performance dello strumento.

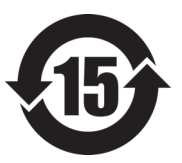

标志

本标志是根据 " 电器电子产品有害物质限制使用管理办法 " 以及 " 电子电气产品有害物质限制使用标识要求 " 的规定, 适用于在中国销售的电器电子产品上的电器电子产品有害物 质使用限制标志。

电器电子产品有 害物质限制使用 (注意)电器电子产品有害物质限制使用标志内的数字为在 正常的使用条件下有害物质等不泄漏的期限,不是保证产品 功能性能的期间。

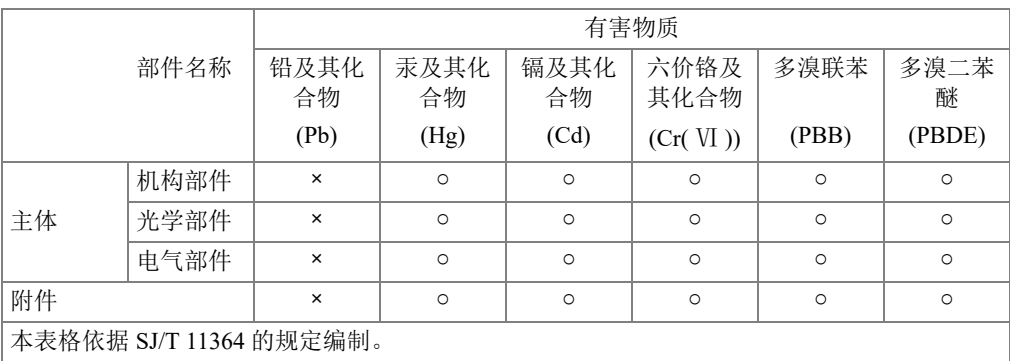

产品中有害物质的名称及含量

○:表示该有害物质在该部件所有均质材料中的含量均在 GB/T26572 规定的限量要求以下。

×:表示该有害物质至少在该部件的某一均质材料中的含量超出 GB/T26572 规定的限量要求。

### <span id="page-17-0"></span>**Commissione coreana per le comunicazioni (KCC)**

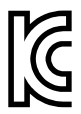

Si informano i rivenditori e i clienti che questo prodotto è compatibile con l'uso di apparecchiature elettromagnetiche sul luogo di lavoro (classe A). Tale prodotto può essere usato all'esterno delle abitazioni. Questo strumento è conforme ai requisiti EMC per la Corea.

Il codice MSIP per lo strumento è il seguente: MSIP-REM-OYN-FOCUSPX.

이 기기는 업무용 환경에서 사용할 목적으로 적합성평가를 받은 기기로서 가정용 환 경에서 사용하는 경우 전파간섭의 우려가 있습니다 .

### <span id="page-18-0"></span>**Conformità alla normativa concernente la compatibilità elettromagnetica**

Questa apparecchiatura genera, usa e diffonde onde con frequenza radio. Se l'apparecchiatura non viene installata e usata seguendo le procedure descritte nel manuale d'uso, potrebbero verificarsi delle interferenze dannose per le comunicazioni radio. In conformità alle specifiche della direttiva EMC, il FOCUS PX è stato testato e risultato conforme ai limiti previsti di un dispositivo industriale.

# <span id="page-18-1"></span>**Conformità FCC (USA)**

### NOTA

Questo prodotto è stata testato e riconosciuto conforme ai limiti definiti per i dispositivi digitali di Classe A, in accordo alla normativa FCC Sezione 15. Questi limiti sono concepiti per fornire una protezione sufficiente alle interferenze dannose quando il prodotto viene usato in un ambito commerciale. Questo prodotto genera, usa e può diffondere emissioni di radiofrequenza. Se il prodotto non è installato e usato in conformità alle istruzioni del presente manuale, potrebbero essere generate delle interferenze dannose per le comunicazioni radio. Il funzionamento di questo prodotto in un'area residenziale potrebbe causare delle interferenze dannose. In tal caso, l'utente dovrà correggere l'interferenza a proprie spese.

#### IMPORTANTE

Cambiamenti o modifiche non espressamente approvate dal soggetto responsabile della conformità potrebbero annullare il diritto dell'utente ad operare con il prodotto.

#### **Dichiarazione di conformità del fornitore FCC**

Con la presente si dichiara che il prodotto,

Nome del prodotto: FOCUS PX Modello: FOCUS PX-MR/FOCUS PX-CW

è conforme alle seguenti specifiche:

Normativa FCC Sezione 15, Sottosezione B, Paragrafo 15.107 e Paragrafo 15.109

Informazioni supplementari:

Questo strumento è conforme alla normativa FCC Sezione 15. Il funzionamento è soggetto alle due seguenti condizioni:

- (1) Questo strumento potrebbe non causare interferenze dannose.
- (2) Questo strumento deve contemplare la possibilità di ricevere interferenze, incluse quelle che potrebbero causare un funzionamento non ottimale.

Nome del soggetto responsabile:

EVIDENT CANADA, INC.

Indirizzo:

3415, Rue Pierre-Ardouin, Québec (QC) G1P 0B3 Canada

Numero di telefono:

+1 781-419-3900

### <span id="page-19-0"></span>**Conformità ICES-001 (Canada)**

This Class A digital apparatus complies with Canadian ICES-001.

Cet appareil numérique de la classe A est conforme à la norme NMB-001 du Canada.

### <span id="page-19-1"></span>**Informazioni sulla garanzia**

Evident garantisce che questo prodotto Evident è privo di difetti di fabbricazione e nei materiali per un periodo di tempo e alle condizioni specificate nel documento [Terms](https://www.olympus-ims.com/it/terms/)  [and Conditions d](https://www.olympus-ims.com/it/terms/)isponibile nel sito web https://www.olympus-ims.com/it/terms/.

La garanzia Evident copre solamente gli strumenti utilizzati in modo corretto, seguendo le indicazioni contenute in questo manuale d'uso, e che non abbiano subito un uso eccessivo, tentativi di riparazione o modifiche non autorizzate.

Controllare attentamente lo strumento al momento del ricevimento per verificare la presenza di danni, interni o esterni, verificatesi durante il trasporto. Segnalare immediatamente i danni al trasportatore poiché è generalmente responsabile di tali danni. Conservare l'imballaggio, la bolla di accompagnamento e gli altri eventuali documenti di trasporto per il reclamo. Successivamente avere informato il trasportatore, contattare Evident per avere assistenza nella preparazione del reclamo ed in modo che si possa provvedere, se necessario, alla sostituzione dell'apparecchio. Questo manuale d'uso descrive il corretto utilizzo del prodotto Evident. Tuttavia, le informazioni contenute all'interno sono considerate solamente come un supporto all'apprendimento, e non dovrebbero essere utilizzate per speciali applicazioni senza controlli indipendenti e/o verifiche effettuate dall'operatore o da tecnici specializzati. Tali controlli indipendenti sulle procedure risultano tanto più importanti quanto più la criticità dell'applicazione è elevata. Per tali motivi, non possiamo garantire, in maniera esplicita o implicita, che le tecniche, esempi e procedure descritte nel manuale siano coerenti con gli standard industriali e che possano consentire speciali applicazioni.

Evident si riserva il diritto di modificare tutti i prodotti senza incorrere nell'obbligo di modificare anche i prodotti già fabbricati.

### <span id="page-20-0"></span>**Assistenza tecnica**

Evident si impegna a fornire un servizio clienti e un supporto tecnico della più elevata qualità. In caso di difficoltà durante l'uso dei nostri prodotti o di funzionamento non conforme a quanto descritto nella documentazione, consultare il manuale d'uso, quindi, se il problema persiste, contattare il nostro Servizio di assistenza post-vendita. Per trovare il centro di assistenza più vicino, consultare la relativa pagina nel sito web di Evident Scientific.

# <span id="page-22-0"></span>**Introduzione**

Lo strumento di acquisizione dei dati di ultrasuoni convenzionali e phased array FOCUS PX è un'unità di acquisizione ad elevata performance che si avvale di ultrasuoni convenzionali e phased array per eseguire ispezioni non distruttive. È progettato per essere gestito mediante il software FocusPC per PC, il quale può gestire fino a cinque FOCUS PX in parallelo (fino a quattro FOCUS PX attivi e un FOCUS PX passivo).

Le caratteristiche principali del FOCUS PX comprendono:

- 16 o 32 canali di focalizzazione
- 64 o 128 canali a ultrasuoni phased array (PA) con amplificatori lineari
- 4 canali a ultrasuoni convenzionali (UT) con amplificatori lineari
- Compressione dei dati in tempo reale
- Elevata frequenza d'impulso
- Elevato flusso di trattamento dati (fino a 20 000 A-scan a 12 bit/secondo, ognuno dei quali contenente 750 punti)
- Interfaccia flessibile con scanner e manipolatori
- Pratica integrazione di PLC

Il FOCUS PX è stato progettato per essere integrato da un software e da un Controllore logico programmabile (PLC) in modo da facilitarne l'integrazione in sistemi di ispezione automatizzati (vedere [Figura i-1 a pagina 24\)](#page-23-0).

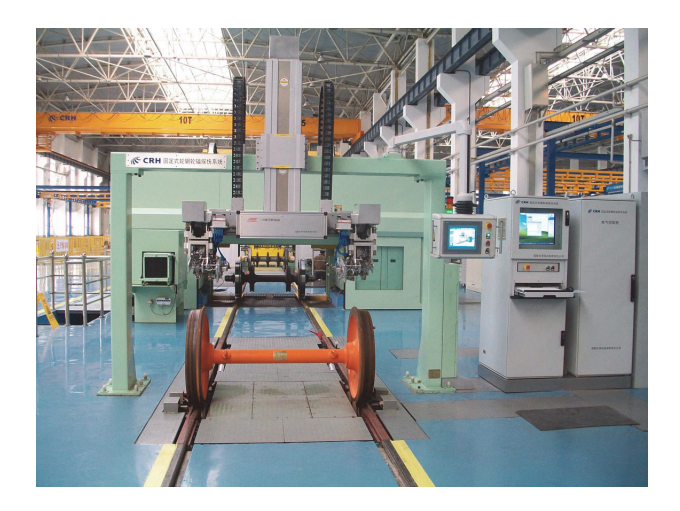

**Figura i-1 Esempio di sistema di ispezione completamente automatizzato1**

<span id="page-23-0"></span>I connettori situati nel pannello posteriore permettono al FOCUS PX di essere interfacciato al PLC o a uno scanner per condividere i seguenti comandi (vedere [Figura i-2 a pagina 25](#page-24-0)).

<sup>1.</sup> Foto per gentile concessione di SCLEAD.

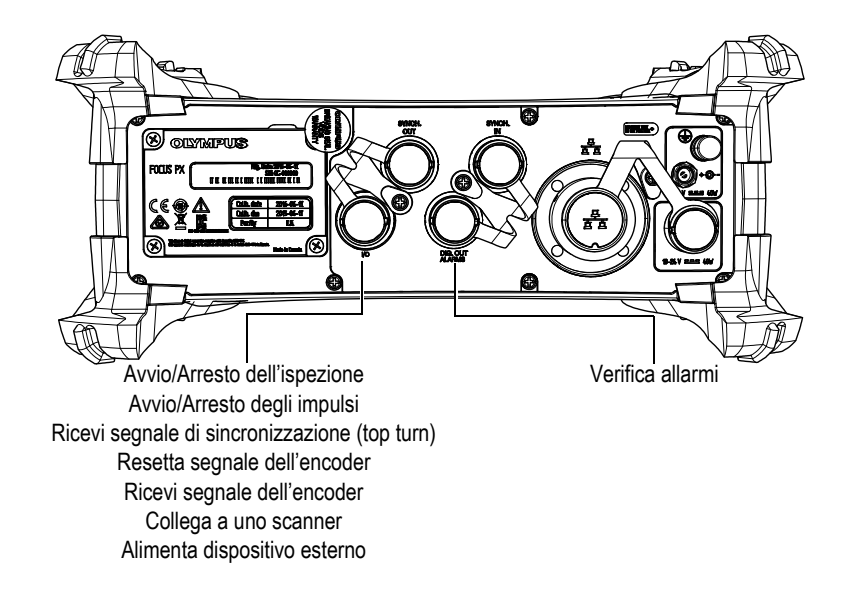

#### **Figura i-2 Pannello posteriore del FOCUS PX**

<span id="page-24-0"></span>Per l'integrazione software, la flessibilità dei programmi FocusPC, FocusControl e FocusData permette la creazione di applicazioni completamente personalizzate progettate per soddisfare in maniera puntuale le proprie esigenze ispettive ([Figura i-3](#page-24-1)  [a pagina 25\)](#page-24-1) [riferirsi al *Manuale d'uso del FocusPC - Software di acquisizione ed analisi dei dati UT e Phased Array*].

<span id="page-24-1"></span>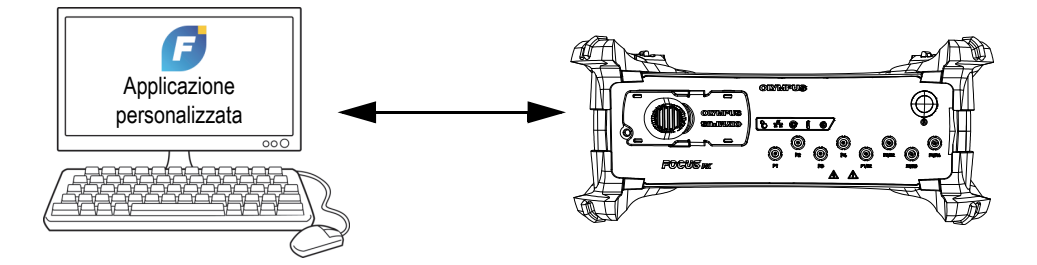

**Figura i-3 Integrazione software**

# <span id="page-26-0"></span>**1. Contenuto della confezione**

Lo strumento di acquisizione dei dati di ultrasuoni convenzionali e phased array FOCUS PX è disponibile in quattro differenti modelli:

• 32:128PR

<span id="page-26-3"></span>Strumento di acquisizione phased array (PA) da 32:128PR con inclusi quattro canali HD ad ultrasuoni convenzionali (UT) con multiplexing (I/E or T/R)

• 16:64PR

Strumento di acquisizione phased array (PA) da 16:64PR con inclusi quattro canali HD ad ultrasuoni convenzionali (UT) con multiplexing (I/E o T/R)

• 16:128PR

<span id="page-26-2"></span>Strumento di acquisizione phased array (PA) da 16:128PR con inclusi quattro canali HD ad ultrasuoni convenzionali (UT) con multiplexing (I/E o T/R)

• 4UT

Strumento di acquisizione ad ultrasuoni convenzionali con inclusi quattro canali HD ad ultrasuoni convenzionali (UT) con multiplexing (I/E o T/R)

Il FOCUS PX è dotato dei seguenti accessori di serie:

- <span id="page-26-1"></span>• Valigia di trasporto
- Alimentatore CC
- Cavo di alimentazione (modello variabile in rapporto al paese)
- Chiave USB contenente:
	- Software FocusPC
	- Software Calculator
	- FocusPC Viewer
	- Kit di Sviluppo Software FocusControl
	- Kit di Sviluppo Software FocusData
- *Manuale d'uso del FocusPC Software di acquisizione ed analisi dei dati UT e Phased Array*
- *FocusPC: UT and Phased Array Data Acquisition and Analysis Software Advanced User's Manual*
- *Guida introduttiva del FOCUS PX*
- *Manuale d'uso del FOCUS PX Strumento di acquisizione dei dati di ultrasuoni convenzionali e phased array*
- Cavo incrociato Ethernet (categoria 5e o superiore) [5 m]
- Cacciavite per rimozione dei paracolpi
- Cavo d'ingresso digitale (5 m)
- Cavo di uscita digitale (5 m)
- Certificato di taratura

#### NOTA

Prima di usare il FOCUS PX assicurarsi che nella confezione siano presenti tutti gli elementi descritti precedentemente. Nel caso in cui alcuni elementi siano assenti o danneggiati, contattare Evident.

Per un elenco delle componenti e degli accessori, riferirsi alla sezione ["Software, parti](#page-82-1)  [e accessori" a pagina 83](#page-82-1).

# <span id="page-28-0"></span>**2. Panoramica del FOCUS PX**

Questo capitolo descrive lo strumento di acquisizione dei dati di ultrasuoni convenzionali e phased array FOCUS PX.

### <span id="page-28-1"></span>**2.1 Configurazione dell'hardware**

La [Figura 2-1 a pagina 29](#page-28-2) mostra l'architettura hardware del FOCUS PX.

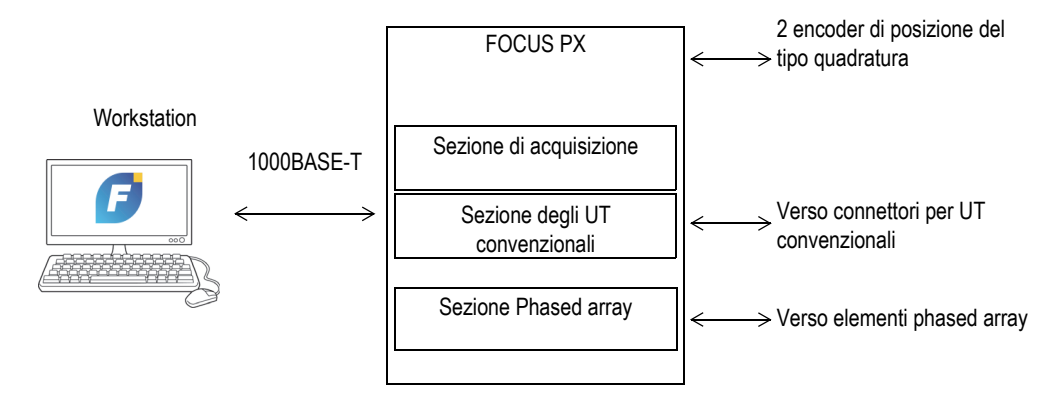

<span id="page-28-2"></span>**Figura 2-1 Architettura hardware del FOCUS PX**

# <span id="page-29-0"></span>**2.2 Lo strumento FOCUS PX**

Il FOCUS PX è uno strumento di acquisizione dei dati di ultrasuoni convenzionali e phased array per una comunicazione bidirezionale mediante un collegamento Ethernet. Il FOCUS PX è composto di tre sezioni: la sezione di acquisizione, la sezione degli UT convenzionali e la sezione phased array

La sezione di acquisizione permette di sincronizzare l'acquisizione, acquisire i dati UT (A-scan e C-scan), acquisire i dati I/O (encoder) e trasmettere i dati al computer.

La sezione degli UT convenzionali permette di gestire i canali HD degli UT convenzionali.

La sezione phased array permette di gestire le leggi focali (ritardo di trasmissione, ritardo di ricezione e somma dei segnali).

# <span id="page-29-1"></span>**2.3 Pannello frontale**

La [Figura 2-2 a pagina 31](#page-30-0) mostra il pannello frontale del FOCUS PX attraverso il quale è possibile effettuare le seguenti operazioni:

- Collegare una sonda PA, oppure diverse sonde PA e UT mediante un dispositivo sdoppiatore
- Collegare fino a 8 sonde a UT convenzionali
- Accendere e spegnere il FOCUS PX
- Verificare lo stato del FOCUS PX mediante gli indicatori

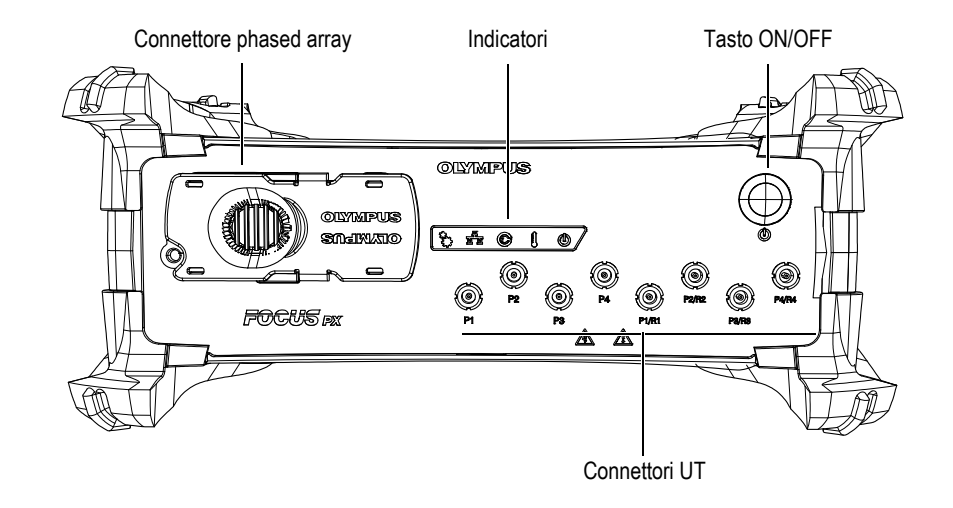

**Figura 2-2 Pannello frontale del FOCUS PX**

<span id="page-30-0"></span>Sul pannello frontale del FOCUS PX sono situati i seguenti connettori, indicatori e interruttori:

Connettore phased array

Il connettore a 160 pin viene usato per collegare il FOCUS PX a una sonda phased array. Permette di accedere a un numero massimo di 128 canali. Per usare una sonda phased array Hypertronics con il FOCUS PX, collegare un adattatore MINIDOCK Hypertronics a questo connettore.

Connettori P1, P2, P3, P4, P1/R1, P2/R2, P3/R3 e P4/R4

Questi connettori LEMO sono usati per collegare il FOCUS PX con le sonde a UT convenzionali (vedere sezione ["Uso del canale a UT convenzionali" a pagina 49](#page-48-0)).

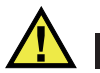

### ATTENZIONE

Quando il FOCUS PX viene usato in modalità ultrasuoni convenzionali con i connettori P1, P2, P3, P4, P1/R1, P2/R2, P3/R3 e P4/R4, la tensione presente nei connettori P e P/R può essere pericolosa e rappresentare un rischio per le scosse elettriche.

Indicatori

Indicatore meccanico ( $\binom{3}{3}$ )

Questo indicatore è riservato per un uso futuro.

### Indicatore Ethernet (File)

Quando questo indicatore diventa di colore verde o arancione viene stabilito il collegamento Ethernet.

Quando questo indicatore lampeggia verde o arancione è in corso il collegamento Ethernet. L'indicatore verde corrisponde a un collegamento Ethernet da 1 000 megabit al secondo (Mbps), mentre l'indicatore arancione corrisponde a un collegamento da 100 Mbps.

Indicatore di stato dell'alimentazione (

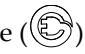

Quando l'indicatore diventa di colore verde il FOCUS PX è alimentato da corrente continua attraverso l'alimentatore CC (connettore di ingresso CC principale).

Quando l'indicatore diventa di colore rosso l'alimentazione CC principale è al di fuori dell'intervallo compreso tra 10 VCC e 24 VCC. Se la tensione di ingresso è oltre i limiti consentiti, contattare il servizio di post-vendita.

Quando l'indicatore è spento lo strumento non viene alimentato.

Indicatore della temperatura  $(\{\})$ 

Quando l'indicatore diventa di colore verde la temperatura interna è compreso nell'intervallo di temperatura operativa.

Quando l'indicatore diventa di colore rosso la temperatura interna è al di sopra del limite superiore. Il FOCUS PX si spegnerà automaticamente. È necessario attendere il raffreddamento del FOCUS PX prima di riaccenderlo. Indicatore ON/OFF  $(\mathbb{O})$ 

Quando l'indicatore diventa di colore verde il FOCUS PX è acceso.

Quando l'indicatore lampeggia verde il FOCUS PX si avvia o si spegne.

Quando l'indicatore lampeggia rosso tre volte dopo aver premuto il tasto ON/OFF la temperatura interna del FOCUS PX è al di sopra del limite superiore della temperatura. Aspettare il raffreddamento del FOCUS PX.

Quando questo indicatore lampeggia rosso in continuo il FOCUS PX è in modalità di sicurezza (errore della memoria flash). Contattare il servizio post-vendita.

Tasto ON/OFF

Questo tasto viene usato per accendere e spegnere il FOCUS PX.

### <span id="page-32-0"></span>**2.4 Pannello posteriore**

La [Figura 2-3 a pagina 34](#page-33-0) mostra il pannello posteriore del FOCUS PX attraverso il quale è possibile effettuare le seguenti operazioni:

- Collega a uno scanner
- Collega i segnali in ingresso e uscita (encoder, allarmi, ecc.)
- Collega il FOCUS PX a una rete Ethernet
- Collega il FOCUS PX a una fonte di alimentazione da banco
- Collega il FOCUS PX a una fonte di alimentazione
- Sincronizza diversi FOCUS PX

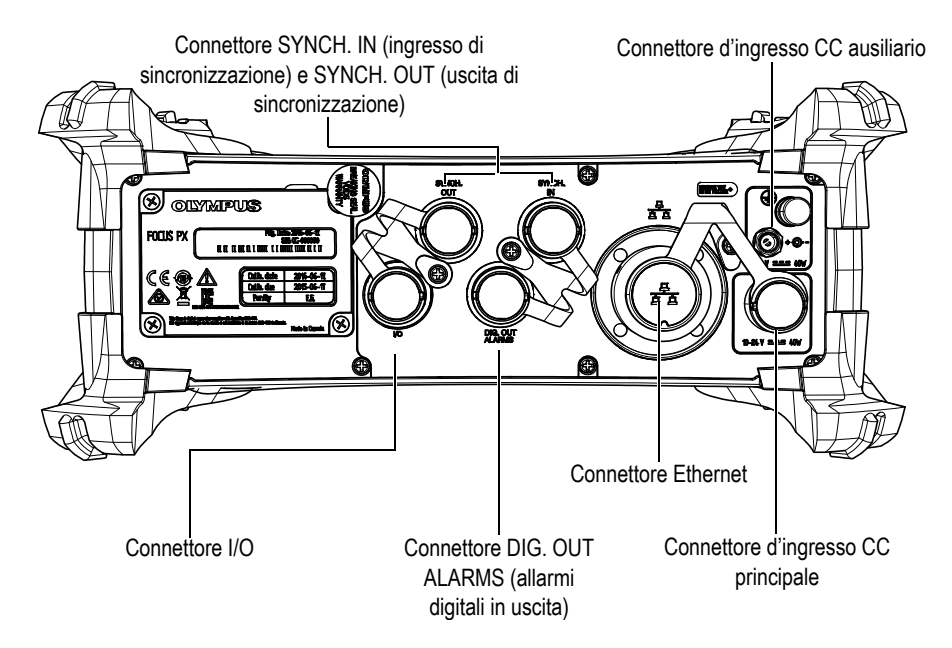

**Figura 2-3 Pannello posteriore del FOCUS PX**

<span id="page-33-0"></span>Il pannello posteriore del FOCUS PX contiene i seguenti connettori:

I/O (nero)

Questo connettore è usato per collegare i segnali digitali in ingresso e in uscita. Riferirsi alla sezione ["Connettore I/O" a pagina 69](#page-68-1) per maggior dettagli.

Connettore SYNCH. IN (giallo)

Questo connettore è usato per collegare un segnale di sincronizzazione in ingresso. Riferirsi alla sezione ["Connettore SYNCH. IN" a pagina 74](#page-73-0) per maggior dettagli.

### IMPORTANTE

Assicurarsi di collegare l'estremità gialla del cavo al connettore SYNCH. IN ([Figura 2-4 a pagina 35\)](#page-34-0).

#### Connettore SYNCH. OUT (rosso)

Questo connettore è usato per collegare un segnale di sincronizzazione in uscita. Riferirsi alla sezione ["Connettore SYNCH. OUT" a pagina 77](#page-76-0) per maggior dettagli.

### **IMPORTANTE**

Assicurarsi di collegare l'estremità rossa del cavo al connettore SYNCH. OUT ([Figura 2-4 a pagina 35\)](#page-34-0).

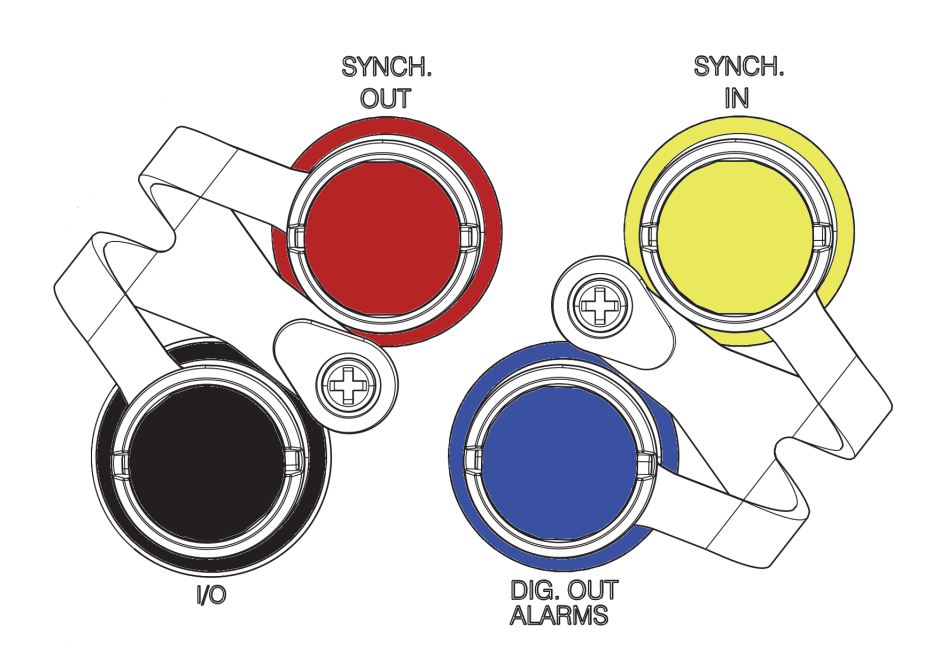

**Figura 2-4 Colori dei connettori**

<span id="page-34-0"></span>Connettore DIG. OUT ALARMS (blu)

Questo connettore è usato per collegare i segnali in uscita degli allarmi digitali. Riferirsi alla sezione ["Connettore DIG. OUT ALARMS \(allarmi uscita digitale\)" a](#page-74-0)  [pagina 75](#page-74-0) per maggior dettagli.

#### Connettore Ethernet

Questo connettore modulare a 8 posizioni viene usato per collegare il FOCUS PX a una rete Ethernet. Durante il normale funzionamento, quando viene stabilito il collegamento Ethernet, un indicatore lampeggia verde. Riferirsi alla sezione ["Connettore Ethernet" a pagina 78](#page-77-0) per maggior dettagli.

#### Ingresso CC ausiliario

Questo connettore viene usato per collegare il FOCUS PX a una fonte di alimentazione CC con un intervallo compreso tra 15 VCC e 18 VCC, con una tensione massima di 40 W. Riferirsi alla sezione ["Connettore d'ingresso CC](#page-79-0)  [ausiliario" a pagina 80](#page-79-0) per maggior dettagli.

Ingresso CC principale

Questo connettore viene usato per collegare il FOCUS PX a una fonte di alimentazione CC con un intervallo compreso tra 10 VCC e 24 VCC, con una tensione massima di 40 W. Riferirsi alla sezione ["Connettore d'ingresso CC](#page-78-0)  [principale" a pagina 79](#page-78-0) per maggior dettagli.

## <span id="page-35-0"></span>**2.5 Rimozione dei paracolpi e installazione del FOCUS PX**

La funzione principale dei paracolpi illustrati nella [Figura 2-5 a pagina 37](#page-36-0) consiste nel proteggere il FOCUS PX. I paracolpi hanno inoltre la funzione di mantenere uno spazio sufficiente per il raffreddamento ottimale del FOCUS PX attraverso i dissipatori di calore. I paracolpi sono facilmente rimovibili per permettere una facile installazione su uno scanner.

#### **Per rimuovere i paracolpi**

- 1. Rimuovere le protezioni in plastica sulle viti dei paracolpi.
- 2. Rimuovere le viti mediante un cacciavite a croce.
- 3. Rimuovere il paracolpi iniziando da un'estremità.
- 4. Ripetere la procedura per gli altri paracolpi.
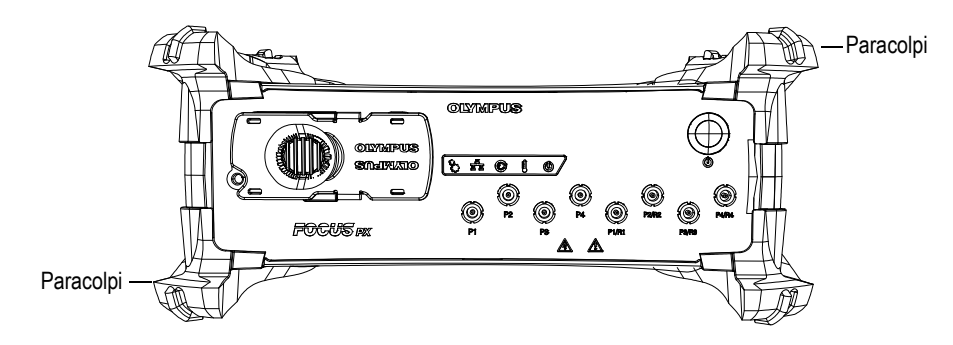

**Figura 2-5 Paracolpi**

#### **Per installare il FOCUS PX su uno scanner**

 Fissare lo strumento FOCUS PX sullo scanner mediante le quattro viti M5 avvitate nei fori posizionate nella parte superiore e inferiore dello strumento (vedere [Figura 2-6 a pagina 38\)](#page-37-0). La profondità del filetto è di 9 mm.

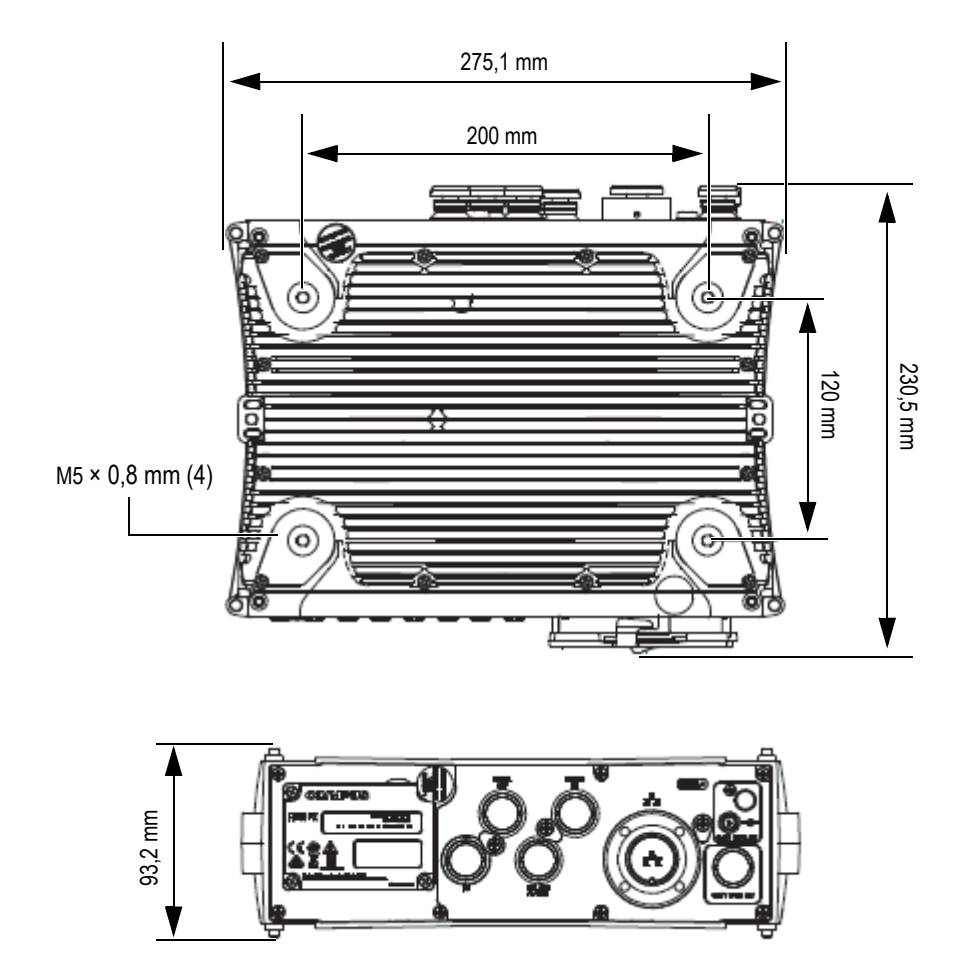

<span id="page-37-0"></span>**Figura 2-6 Filetti di fissaggio e relative misure**

# **2.6 Dissipatori di calore**

Deve essere garantita una ventilazione ottimale in prossimità del FOCUS PX per evitare un surriscaldamento e assicurare un funzionamento corretto dello strumento. Nelle parti superiore, inferiore e laterali del FOCUS PX sono posizionati dei dissipatori di calore per il raffreddamento delle componenti interne ([Figura 2-7 a](#page-38-0)  [pagina 39](#page-38-0)).

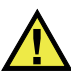

## **ATTENZIONE**

Assicurarsi che il FOCUS PX sia posizionato in una zona ventilata evitando di ostruire i dissipatori di calore situati nelle parti superiore, inferiore e laterali del FOCUS PX, così da prevenire surriscaldamenti e garantire un funzionamento ottimale.

<span id="page-38-0"></span>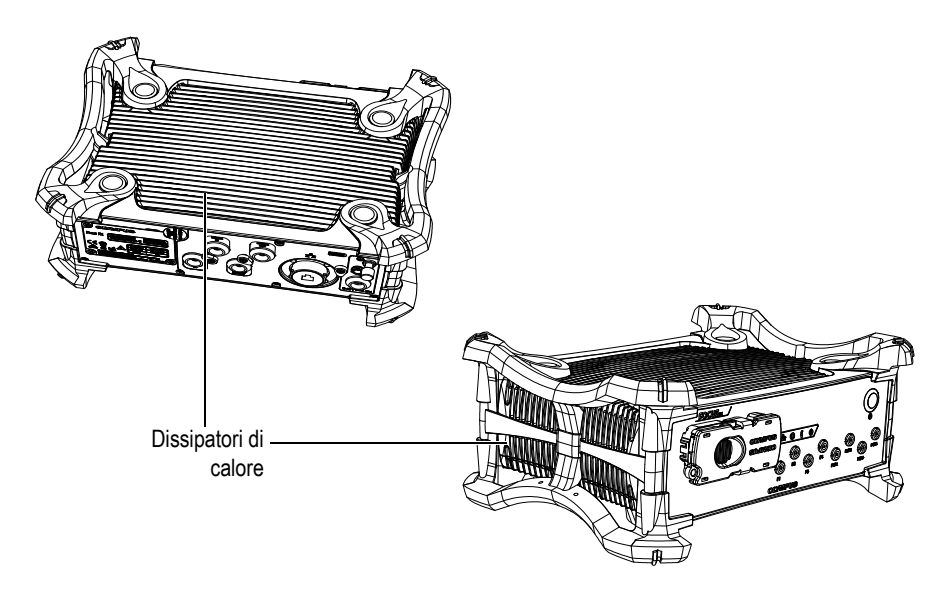

**Figura 2-7 Dissipatori di calore del FOCUS PX**

# **2.7 Workstation**

La workstation è un computer adattato per una comunicazione bidirezionale mediante un collegamento Ethernet. Avvia il software di acquisizione FocusPC in Windows 7 o Windows 8. La workstation possiede le seguenti funzioni:

- Avvio del software FocusPC
- Avvio del file di configurazione del FOCUS PX.
- Controllo dei dati in acquisizione e ricezione dal FOCUS PX mediante il collegamento Ethernet.
- Elaborazione e visualizzazione dei dati UT acquisiti mediante il FOCUS PX.
- Salvataggio dei dati di acquisizione UT durante un'ispezione in file salvati su supporti di memoria interni o esterni.

# **3. Integrazione del FOCUS PX**

Questo capitolo descrive le procedure di integrazione dello strumento di acquisizione dei dati di ultrasuoni convenzionali e phased array FOCUS PX in un sistema di ispezione.

# **3.1 Installazione del FOCUS PX**

Questa sezione descrive le modalità di installazione del FOCUS PX. I connettori della sonda sono posizionati nel pannello frontale mentre i connettori di ingresso CC sono posizionati nel pannello posteriore.

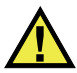

## **ATTENZIONE**

Se tre o più FOCUS PX vengono sistemati sovrapposti uno all'altro, è necessario l'impiego di un apposito supporto o dispositivo per il loro alloggiamento. Se non viene usato un supporto, il gruppo di strumenti potrebbe risultare instabile potendo causare infortuni o danni all'apparecchiatura.

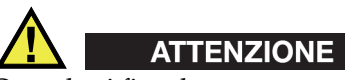

Quando si fissa lo strumento a una struttura di supporto usare solamente i fori per viti della parte inferiore dello strumento. Non usare i fori per viti della parte superiore dello strumento. Altrimenti potrebbero verificarsi dei danni allo strumento o degli infortuni.

#### **Per installare il FOCUS PX**

1. Installare il FOCUS PX lontano da fonti di calore lasciando una distanza minima di 5 cm su ogni lato per consentire la dissipazione di calore.

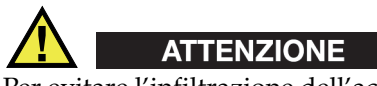

Per evitare l'infiltrazione dell'acqua, usare cavi impermeabili. L'infiltrazione di acqua potrebbe danneggiare il FOCUS PX.

2. Mediante un cavo Ethernet incrociato di  $5^\circ$  categoria, collegare il connettore Ethernet del FOCUS PX alla scheda di rete del computer usato per l'ispezione. Il cavo fornito con il FOCUS PX è un cavo incrociato di 5° categoria Ethernet (codice fabbricante Evident: 60ND0001).

#### NOTA

Per usare il FOCUS PX in ambienti difficili, selezionare un cavo Ethernet con un'elevata resistenza alla frizione, alla tensione e alla torsione.

3. Installare FocusPC sul computer ed in seguito seguire le fasi della procedura guidata per configurare la scheda di rete per collegare il FOCUS PX (vedere sezione ["Per installare FocusPC" a pagina 45\)](#page-44-0).

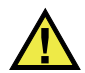

# **AVVERTENZA**

Per evitare il rischio di scosse elettriche, Evident raccomanda fortemente di spegnere il FOCUS PX prima di collegare o scollegare le sonde.

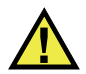

# ATTENZIONE

Le sonde possono essere danneggiate irreparabilmente se vengono trasmessi impulsi senza l'uso di accoppiante. Se le sonde non vengono usate per l'ispezione, il FOCUS PX dovrebbe essere spento.

- 4. Mediante appositi cavi collegare le sonde al connettore phased array e/o ai connettori UT.
- 5. Mediante gli appositi cavi, collegare ognuna delle componenti richieste al connettore FOCUS PX corrispondente (es. encoder, allarmi, ecc.) in base alla propria configurazione e alle proprie necessità.

#### NOTA

Per maggiori dettagli sui connettori, riferirsi alla sezione ["Pannello frontale" a](#page-29-0)  [pagina 30](#page-29-0) e alla sezione ["Pannello posteriore" a pagina 33](#page-32-0).

- 6. Collegare la connessione di messa a terra dell'alimentazione a un cavo appropriato o a un cavo dotato di terminale ed in seguito collegare l'altra estremità alla centralina o a un elemento idoneo con messa a terra.
- 7. Collegare l'alimentatore CC al connettore di ingresso CC del FOCUS PX. Collegare l'altra estremità dell'alimentatore CC a una fonte di alimentazione appropriata.

Una fonte di alimentazione appropriata è una fonte di alimentazione limitata (LPS) a bassissima tensione di sicurezza (SELV) nell'intervallo compreso tra 10 VCC e 24 VCC per la fonte di alimentazione principale e nell'intervallo compreso tra 15 VCC e 18 VCC per la fonte di alimentazione ausiliaria.

8. Accendere il FOCUS PX premendo il tasto ON/OFF.

## **3.2 Installazione in un ambiente chiuso**

È possibile posizionare il FOCUS PX su qualunque delle sei facce. Quando si installa il FOCUS PX in un ambiente chiuso (es. un armadietto) assicurarsi che l'ambiente sia ventilato in maniera ottimale per evitare un surriscaldamento.

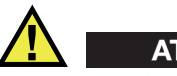

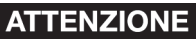

Assicurarsi che il FOCUS PX sia posizionato in una zona ventilata evitando di ostruire i dissipatori di calore situati nelle parti superiore, inferiore e laterali del FOCUS PX, così da prevenire surriscaldamenti e garantire un funzionamento ottimale.

# **4. Collegamento del FOCUS PX**

Questo capitolo descrive il collegamento dello strumento di acquisizione dei dati di ultrasuoni convenzionali e phased array FOCUS PX. Il FOCUS PX è controllato da un computer denominato *workstation*, sul quale viene installato il software FocusPC. Questa workstation controlla i processi di acquisizione e analizza i dati ultrasonori acquisiti mediante il FOCUS PX.

# **4.1 Installazione del FocusPC**

Effettuare la seguente procedura per installare FocusPC.

#### <span id="page-44-0"></span>**Per installare FocusPC**

- 1. Nel computer sul quale si vuole installare FocusPC connettersi ad un account utente con diritti di amministratore.
- 2. Eseguire il programma di installazione del FocusPC che si trova sul disco di distribuzione Evident.
- 3. Seguire le fasi della procedura guidata di installazione del FocusPC visualizzate sulla schermata.

La procedura guidata installa il FocusPC e il Calculator.

- 4. Disattivare la modalità sospensione (Sleep) sul computer per evitare lo scollegamento con il FOCUS PX:
	- *a)* Nella barra delle applicazioni, nel campo **Search** (Cerca), inserire **Edit Power Plan** (Modifica combinazione risparmio energia) e in seguito selezionare **Edit Power Plan** (Modifica combinazione risparmio energia).
	- *b)* Nella finestra di dialogo **Edit Plan Settings** (Modifica combinazioni per il risparmio di energia) selezionare **Never** (Mai) per **Turn off the display** (Disattivazione schermo) e **Put the computer to sleep** (Sospensione computer) [\[Figura 4-1 a pagina 46\]](#page-45-0).

*c)* Cliccare su **Save changes** (Salva modifiche).

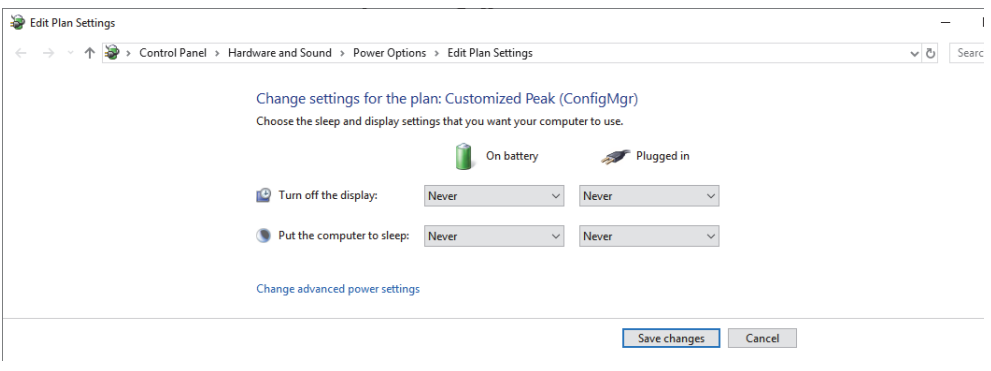

**Figura 4-1 La finestra di dialogo Edit Plan Settings**

#### **NOTA**

<span id="page-45-0"></span>Il programma di installazione di FocusPC configura il firewall di Windows in modo da permettere la comunicazione tra il FOCUS PX e i programmi FocusPC e server Bootp. Se sul computer si usa un firewall di terze parti nel quale viene eseguito FocusPC, consultare il documento *FocusPC Advanced User's Manual* per maggior informazioni sulla configurazione.

# **4.2 Collegamento Ethernet**

Il FOCUS PX deve essere collegato a un computer attraverso una rete Ethernet. Questo è possibile attraverso l'hardware interno Ethernet del FOCUS PX. Per una configurazione di rete mediante un interruttore di rete è possibile usare un cavo Ethernet standard. Per una configurazione punto per punto usare un cavo incrociato Ethernet (categoria 5e o superiore).

Il FOCUS PX è concepito da usare con la rete Ethernet Fast 1000BASE-T.

Il FOCUS PX non ha un'unità disco interna. Prima dell'avvio il FOCUS PX deve perciò essere collegato attraverso una rete Ethernet a un computer dotato del software FocusPC. In questo modo possono essere caricati tutti i dati per un funzionamento ottimale. Una volta avviato il FOCUS PX si collega attraverso la rete Ethernet.

#### IMPORTANTE

Il FOCUS PX deve essere collegato a un computer attraverso una rete Ethernet situata all'interno di un edificio.

## NOTA

Per maggior informazioni sull'installazione e sull'uso del software FocusPC riferirsi al *Manuale d'uso del FocusPC* e al *FocusPC* - *Advanced User's Manual*.

## **4.2.1 Collegamento del FOCUS PX a un computer**

Effettuare la seguente procedura per collegare il FOCUS PX a un computer.

#### **Per collegare il FOCUS PX a un computer**

- 1. Installare FocusPC sul computer di ispezione e successivamente seguire le fasi della procedura guidata per configurare la scheda di rete per collegare il FOCUS PX (vedere sezione ["Per installare FocusPC" a pagina 45\)](#page-44-0).
- 2. Mediante un cavo Ethernet incrociato di 5° categoria, collegare il connettore Ethernet del FOCUS PX alla scheda di rete del computer usato per l'ispezione.
- 3. Accendere il FOCUS PX

# **4.2.2 Collegamento di diversi FOCUS PX a un computer**

## **ATTENZIONE**

Se tre o più FOCUS PX vengono sistemati sovrapposti uno all'altro, è necessario l'impiego di un apposito supporto o dispositivo per il loro alloggiamento. Se non viene usato un supporto, il gruppo di strumenti potrebbe risultare instabile potendo causare infortuni o danni all'apparecchiatura.

Effettuare la seguente procedura per collegare diversi FOCUS PX al computer di ispezione.

#### **Per collegare diversi FOCUS PX a un computer**

- 1. Installare FocusPC sul computer di ispezione e successivamente seguire le fasi della procedura guidata per configurare la scheda di rete per collegare i FOCUS PX (vedere sezione ["Per installare FocusPC" a pagina 45\)](#page-44-0).
- 2. Mediante un cavo Ethernet incrociato di 5° categoria, collegare ogni connettore Ethernet del FOCUS PX a una porta di ingresso di un switch Ethernet da 1 gigabit ed in seguito collegare lo switch al computer di ispezione.

#### NOTA

Quando si usano i FOCUS PX in ambienti difficili selezionare i cavi Ethernet con un'elevata resistenza alla frizione, alla tensione e alla torsione.

3. Accendere ogni FOCUS PX.

## **4.3 Modalità di avvio automatico**

Il FOCUS PX possiede una modalità di avvio automatico che può essere impiegata per avviare in remoto il FOCUS PX. Quando questa modalità è attivata, non è necessario premere il tasto ON/OFF. Quando questa modalità è attivata il FOCUS PX si avvia automaticamente quando collegato all'alimentatore CC. Questa modalità è disattivata per impostazione predefinita.

#### **Per attivare la modalità di avvio automatico**

- <span id="page-48-0"></span>1. Spegnere il FOCUS PX e scollegare l'alimentatore CC.
- 2. Premendo il tasto ON/OFF collegare il FOCUS PX all'alimentatore CC.
- <span id="page-48-1"></span>3. Aspettare da 5 a 10 secondi e rilasciare il tasto ON/OFF. L'indicatore di alimentazione lampeggia due volte.
- 4. Per disattivare la modalità di avvio automatico ripetere dal punto [1](#page-48-0) al [3](#page-48-1).

# **4.4 Uso del canale a UT convenzionali**

È possibile usare i canali UT convenzionali nelle configurazioni impulso-eco (I/E) o trasmissione-ricezione (T/R).

## **4.4.1 Configurazione Impulso-eco**

Per le configurazioni impulso-eco, i connettori P1/R1, P2/R2, P3/R3 e P4/R4 possono essere usati per trasmettere e ricevere i segnali ultrasonori nello stesso connettore ([Figura 4-2 a pagina 50\)](#page-49-0).

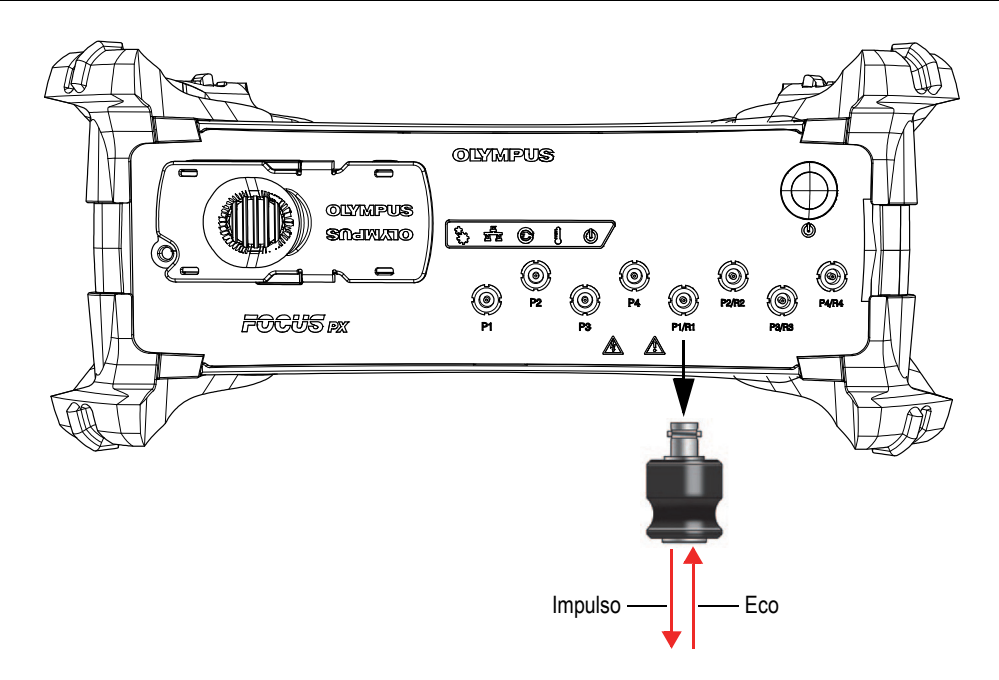

**Figura 4-2 Configurazione Impulso-eco**

# <span id="page-49-0"></span>**4.4.2 Configurazione Trasmissione-ricezione**

Per le configurazioni trasmissione-ricezione, i connettori P1, P2, P3, P4, P1/R1, P2/R2, P3/R3 e P4/R4 possono essere usati per trasmettere segnali ultrasonori e i connettori P1/R1, P2/R2, P3/R3 e P4/R4 possono essere usati per ricevere i segnali ultrasonori ([Figura 4-3 a pagina 51\)](#page-50-0).

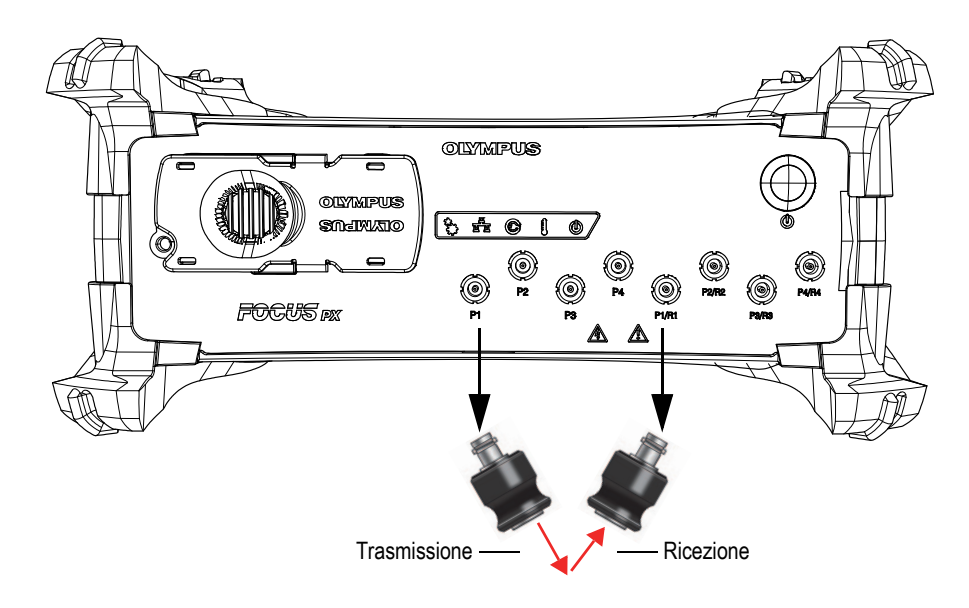

**Figura 4-3 Una configurazione trasmissione-ricezione**

## <span id="page-50-0"></span>**4.5 Uso degli elementi Phased Array**

I 128 elementi di una sonda phased array (PA) possono essere usati in una configurazione impulso-eco e trasmissione-ricezione. Con il modello 16:128PR possono essere usati 16 elementi consecutivi in qualunque posizione della sonda in trasmissione e ricezione. Con il modello 32:128PR possono essere usati 32 elementi consecutivi in qualunque posizione della sonda in trasmissione e ricezione ([Figura 4-4](#page-51-0)  [a pagina 52\)](#page-51-0).

<span id="page-51-0"></span>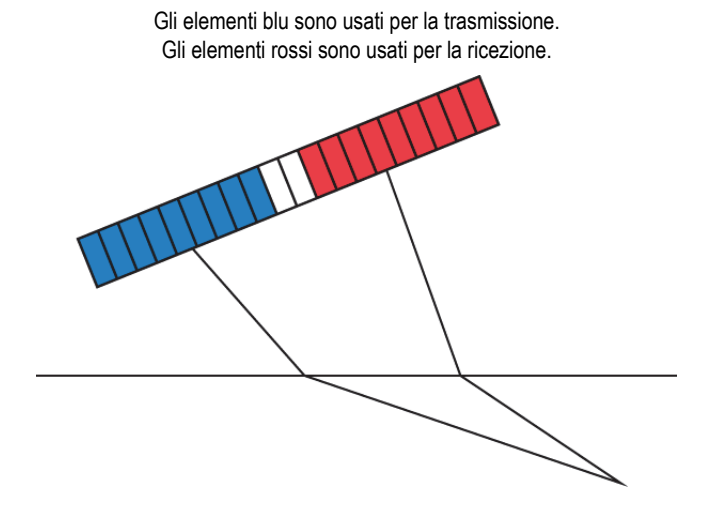

**Figura 4-4 Uso degli elementi Phased Array**

# **5. Manutenzione**

Questo capitolo descrive la manutenzione di base dello strumento di acquisizione dei dati di ultrasuoni convenzionali e phased array FOCUS PX. Le procedure di manutenzione descritte qui di seguito permettono di mantenere il FOCUS PX funzionale ed efficiente. Il FOCUS PX è stato progettato in modo che richieda una manutenzione contenuta.

#### **5.1 Manutenzione**

Il FOCUS PX possiede poche parti mobili, quindi richiede una manutenzione contenuta. Sono sufficienti delle ispezioni regolari per garantire il corretto funzionamento del FOCUS PX.

## **5.2 Pulizia**

Le superfici esterne del FOCUS PX dovrebbero essere pulite quando necessario. Questa sezione descrive la procedura da seguire per un'adeguata pulizia del FOCUS PX.

#### **Per pulire il FOCUS PX**

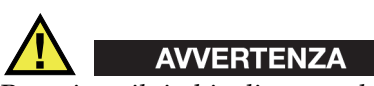

Per evitare il rischio di scosse elettriche, scollegare il cavo di alimentazione dalla presa e scollegare il cavo di alimentazione dal FOCUS PX.

- 1. Accertarsi che il FOCUS PX sia spento e che il cavo di alimentazione sia scollegato.
- 2. Scollegare tutti i cavi e i connettori e accertarsi che tutte le porte esterne del FOCUS PX siano coperte dalle apposite protezioni.
- 3. Per proteggere la finitura superficiale originale dello strumento, pulire il chassis con un panno morbido.

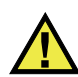

# **AVVERTENZA**

Non pulire il FOCUS PX con un getto d'acqua, una bomboletta spray o un nebulizzatore. Il liquido potrebbe penetrare e danneggiare il FOCUS PX o i contatti dei connettori potrebbero bagnarsi e produrre un cortocircuito quando vengono collegati dei cavi.

- 4. Per rimuovere lo sporco più persistente, utilizzare un panno umido con detergente delicato. Non utilizzare prodotti abrasivi o solventi forti, per non danneggiare la finitura superficiale.
- 5. Rimuovere le protezioni dai connettori e procedere alla pulizia dei connettori con un panno asciutto se necessario.
- 6. Accertarsi che i connettori siano completamente asciutti prima di collegare qualsiasi cavo. Se non lo sono, asciugarli con un panno morbido asciutto, oppure lasciarli asciugare all'aria.

# **6. Risoluzione dei problemi**

Questo capitolo spiega come risolvere alcuni problemi di lieve entità che si possono presentare durante l'uso dello strumento di acquisizione dei dati di ultrasuoni convenzionali e phased array FOCUS PX. Questa guida alla risoluzione dei problemi si basa sull'assunzione che il FOCUS PX non sia stato modificato e che tutti i cavi e i connettori utilizzati siano quelli forniti e documentati da Evident.

| Problema                                                                                         | Causa                                                                              | Soluzione                                                                                                    |
|--------------------------------------------------------------------------------------------------|------------------------------------------------------------------------------------|----------------------------------------------------------------------------------------------------|
| Il FOCUS PX non si<br>avvia                                                                      | Il FOCUS PX non<br>viene alimentato<br>correttamente.                              | Verificare che l'alimentatore CC<br>sia collegato al FOCUS PX e a una<br>presa di corrente con tensione<br>adeguata. Utilizzare solo<br>l'alimentatore fornito con il<br>FOCUS PX. Tenere premuto il<br>tasto ON/OFF per almeno tre<br>secondi. |
| L'indicatore di<br>alimentazione<br>lampeggia tre volte<br>dopo avere premuto<br>il tasto ON/OFF | La temperatura<br>interna del<br>FOCUS PX supera il<br>limite della<br>temperatura | Aspettare il raffreddamento del<br><b>FOCUS PX</b>                                                                                                    |
| All'avvio l'indicatore<br>di alimentazione<br>lampeggia rosso<br>ininterrottamente               | Il FOCUS PX è in<br>modalità di sicurezza<br>(errore della<br>memoria flash)       | Contattare il Servizio di<br>post-vendita di Evident                                                                                                    |

**Tabella 1 Guida alla Risoluzione di problemi** 

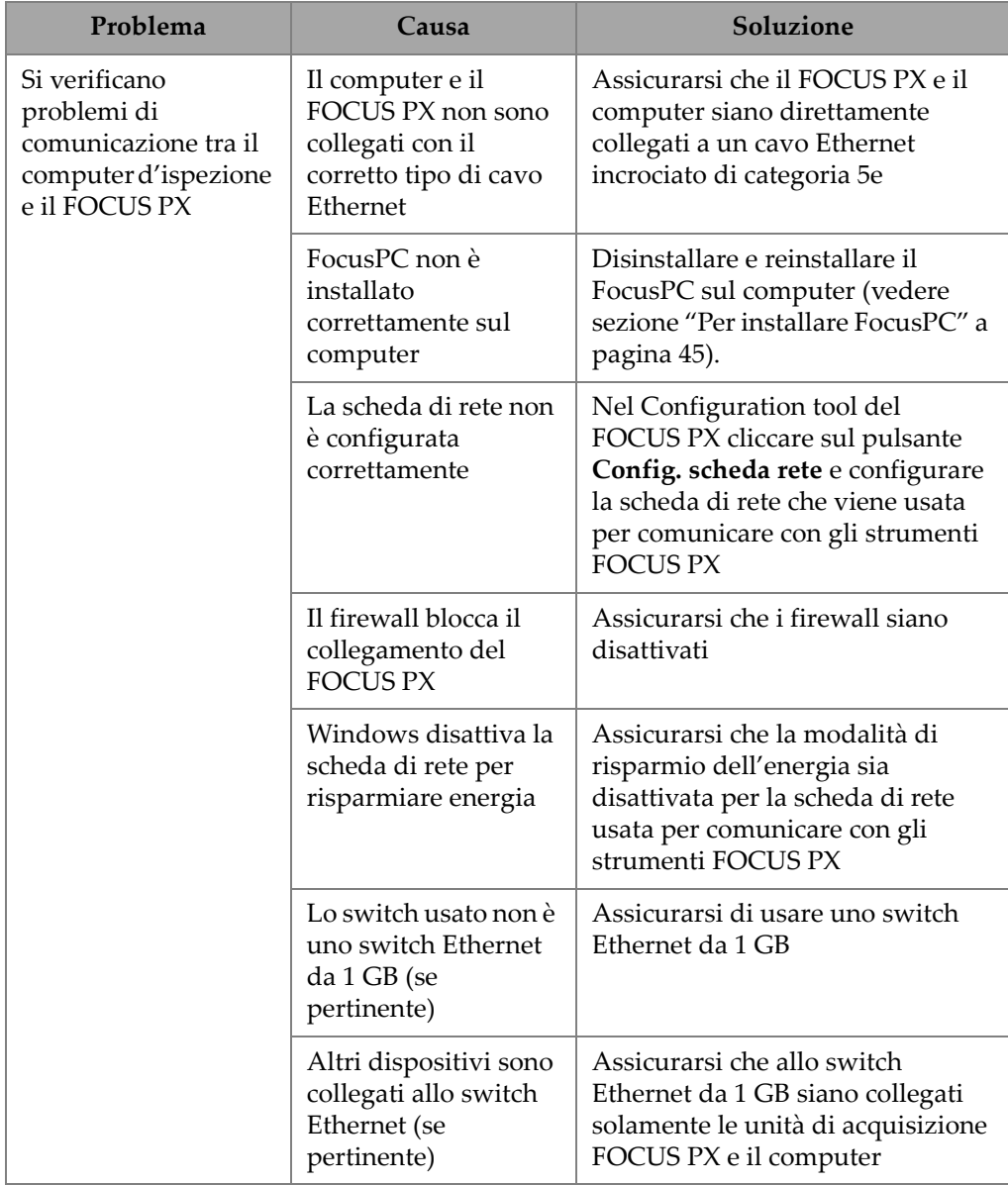

#### **Tabella 1 Guida alla Risoluzione di problemi** *(continua)*

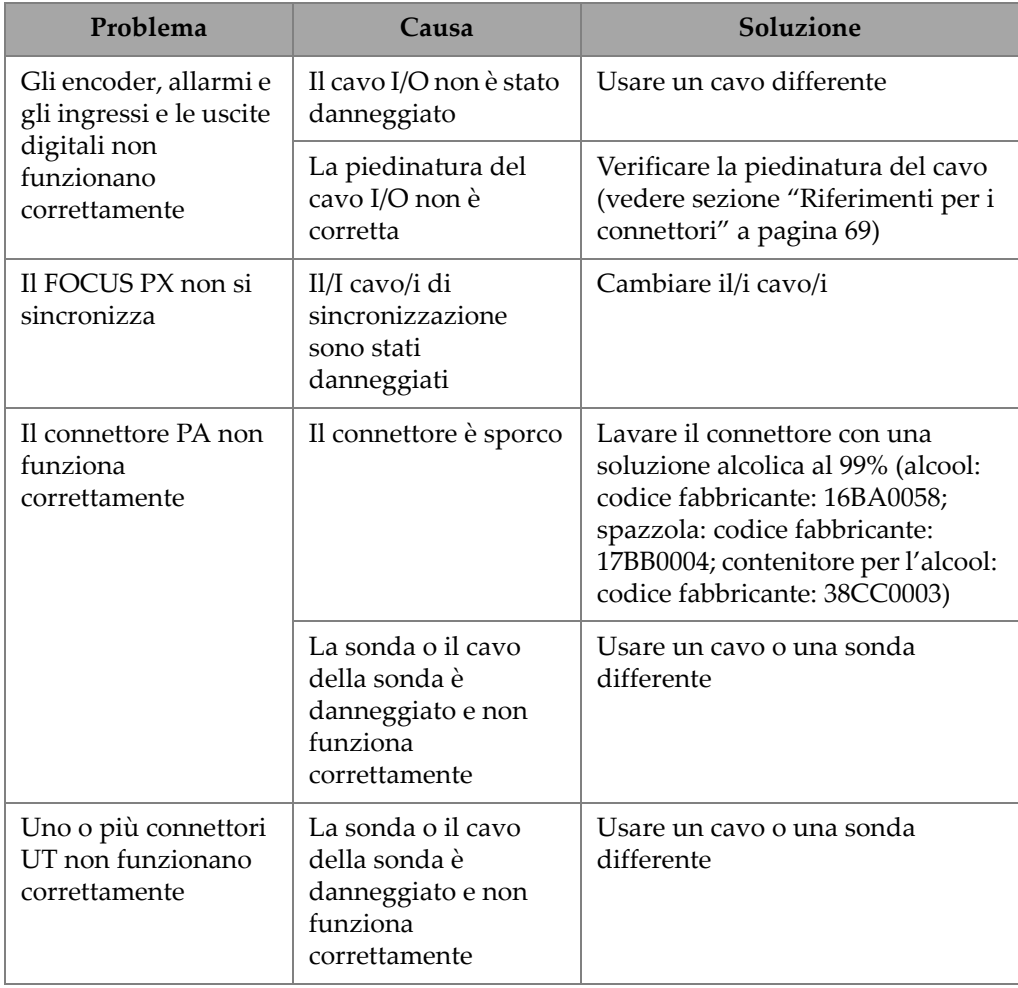

#### **Tabella 1 Guida alla Risoluzione di problemi** *(continua)*

# **7. Specifiche tecniche**

Questo capitolo presenta le specifiche generali (dimensioni, temperatura operativa e esigenze per l'alimentazione) di tutti i modelli dello strumento di acquisizione dei dati di ultrasuoni convenzionali e phased array FOCUS PX. Inoltre riporta le specifiche operative, dei dati registrati, del collegamento Ethernet e gli standard di sicurezza.

## **7.1 Specifiche generali**

La [Tabella 2 a pagina 59](#page-58-0) riporta le specifiche tecniche generali del FOCUS PX.

<span id="page-58-0"></span>

| Categoria | Specifica                               | <b>Valore</b>                            |
|-----------|-----------------------------------------|------------------------------------------|
| Chassis   | Dimensioni (LARGH. ×<br>ALTEZ. × PROF.) | Con paracolpi:                           |
|           |                                         | 30,7 cm × 13,5 cm × 23,6 cm              |
|           |                                         | Senza paracolpi:                         |
|           |                                         | 27,6 cm $\times$ 9,2 cm $\times$ 23,1 cm |
|           | Peso netto                              | Con paracolpi:                           |
|           |                                         | 4778 g                                   |
|           |                                         | Senza paracolpi:                         |
|           |                                         | 4180 g                                   |

**Tabella 2 Specifiche generali** 

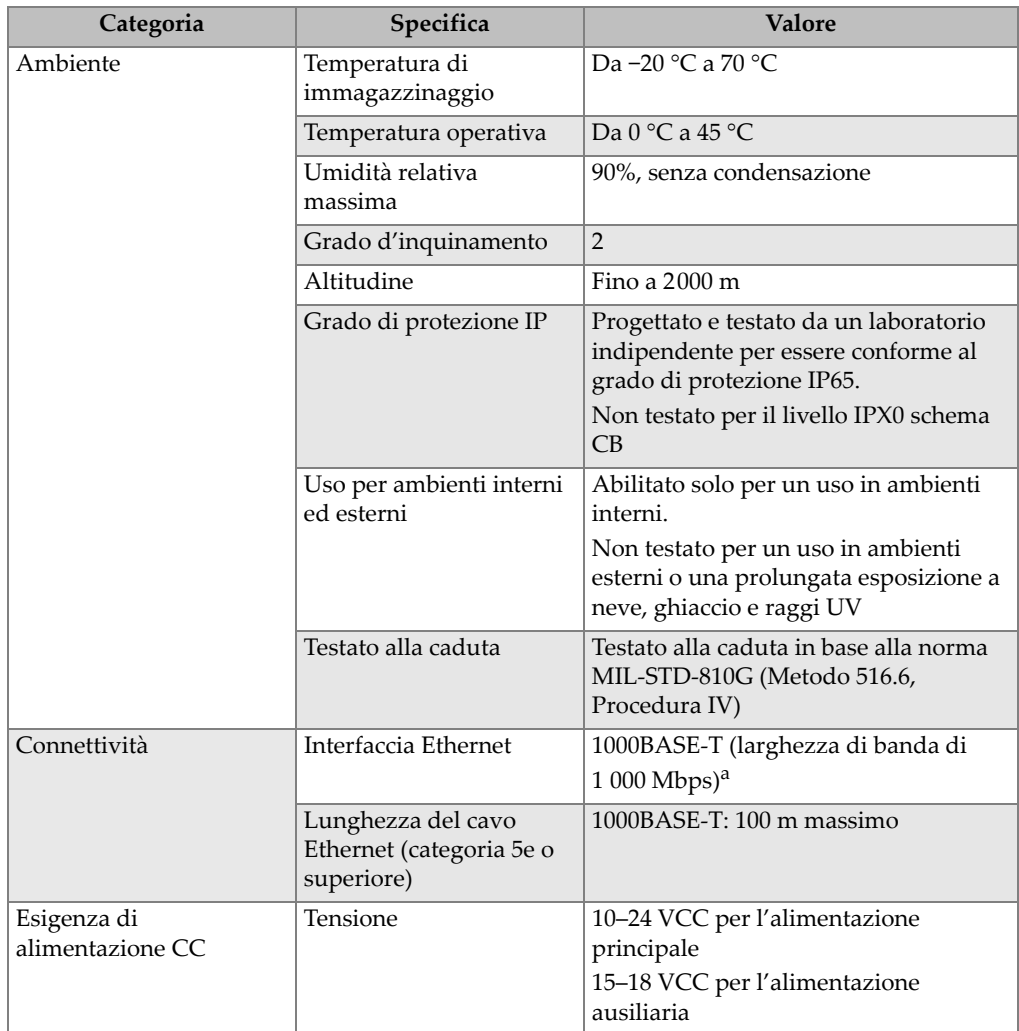

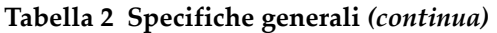

a. Il FOCUS PX non è progettato per essere collegato a reti LAN e Ethernet Fast 1000BASE-T esterne.

# **7.2 Specifiche del ricevitore e del pulsatore**

La [Tabella 3 a pagina 61](#page-60-0) e l[aTabella 4 a pagina 61](#page-60-1) riportano le specifiche del pulsatore e del ricevitore del FOCUS PX.

<span id="page-60-0"></span>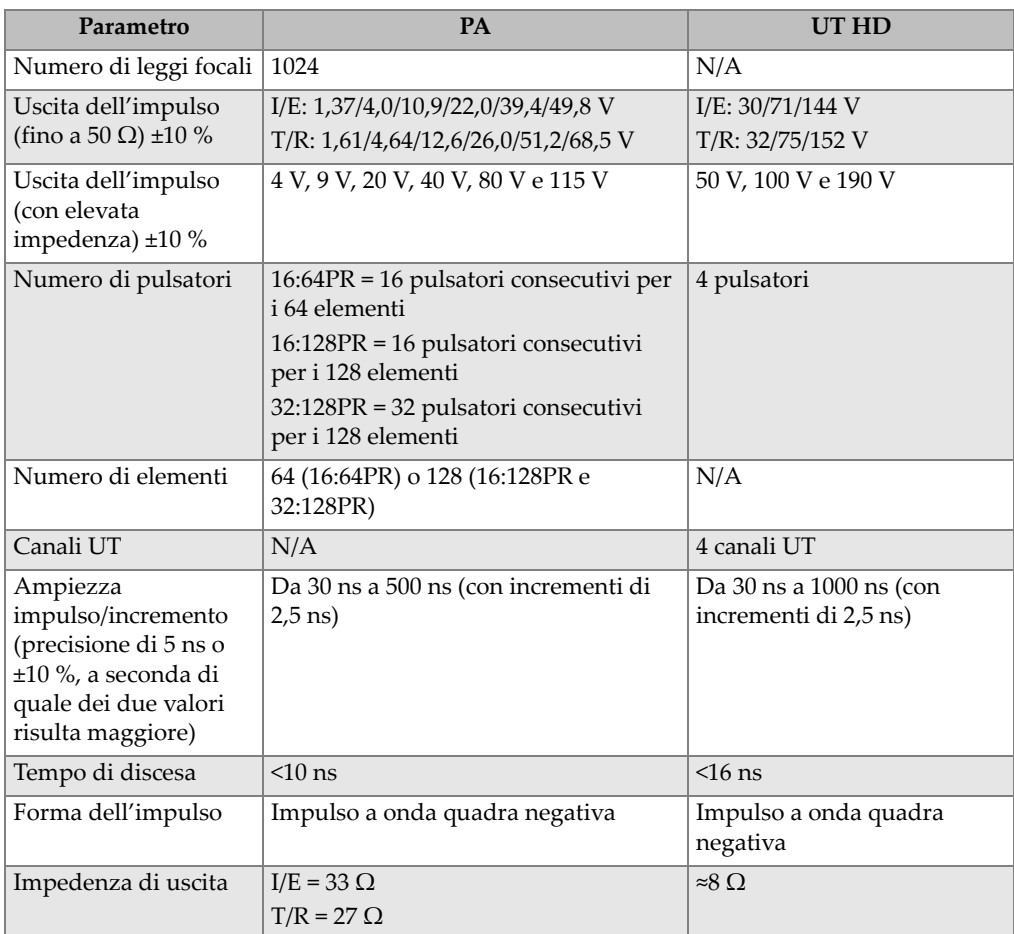

#### **Tabella 3 Specifiche del pulsatore**

#### **Tabella 4 Specifiche del ricevitore**

<span id="page-60-1"></span>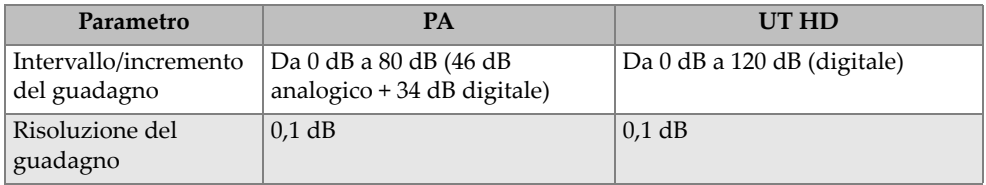

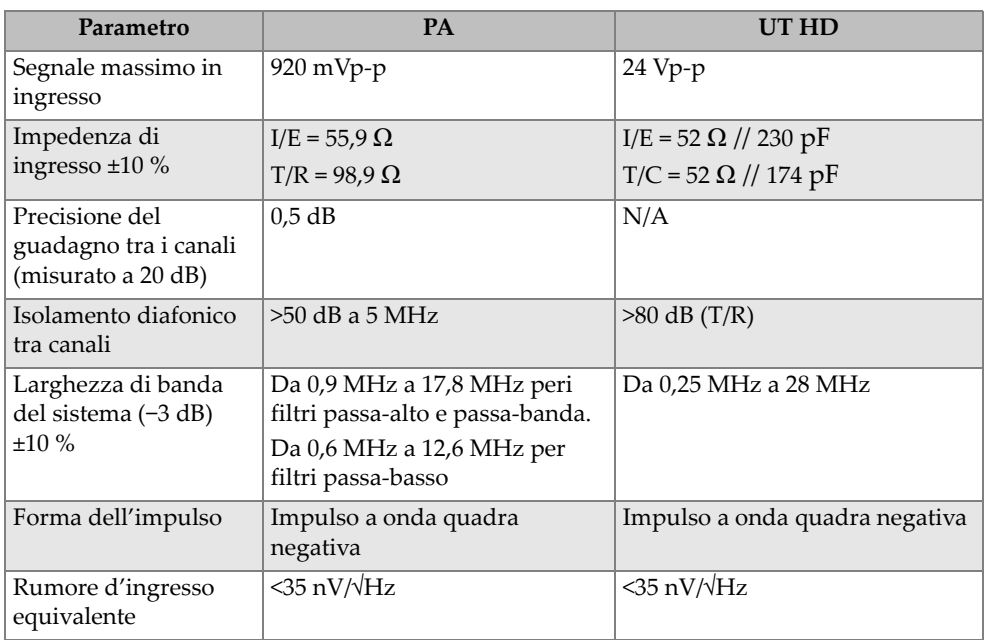

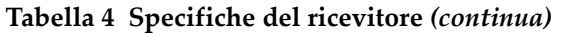

# **7.3 Specifiche dei fasci**

La [Tabella 5 a pagina 62](#page-61-0) riporta le specifiche dei fasci del FOCUS PX.

<span id="page-61-0"></span>

| Parametro                           | <b>PA</b>                                                                       | UT HD |
|-------------------------------------|---------------------------------------------------------------------------------|-------|
| Tipo di scansione                   | Lineare, azimutale e profondità                                                 | N/A   |
| Numero di aperture                  | $\mathbf{1}$                                                                    |       |
| Dimensione delle<br>aperture        | $32:128PR = 1 \times 32$<br>$16:128PR = 1 \times 16$<br>$16:64PR = 1 \times 16$ |       |
| Elemento                            | 64 (16:64PR)<br>128 (16:128PR e 32:128PR)                                       |       |
| Gamma di ritardo in<br>trasmissione | $10 \mu s$                                                                      | N/A   |

**Tabella 5 Specifiche dei fasci** 

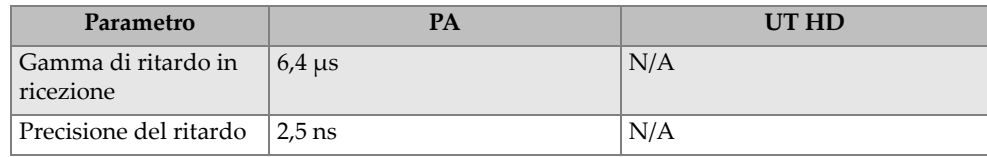

#### **Tabella 5 Specifiche dei fasci** *(continua)*

# **7.4 Specifiche dei dati**

La [Tabella 6 a pagina 63,](#page-62-0) la[Tabella 7 a pagina](#page-63-0) 64 e la [Tabella 8 a pagina 64](#page-63-1) riportano le specifiche dei dati del FOCUS PX.

<span id="page-62-0"></span>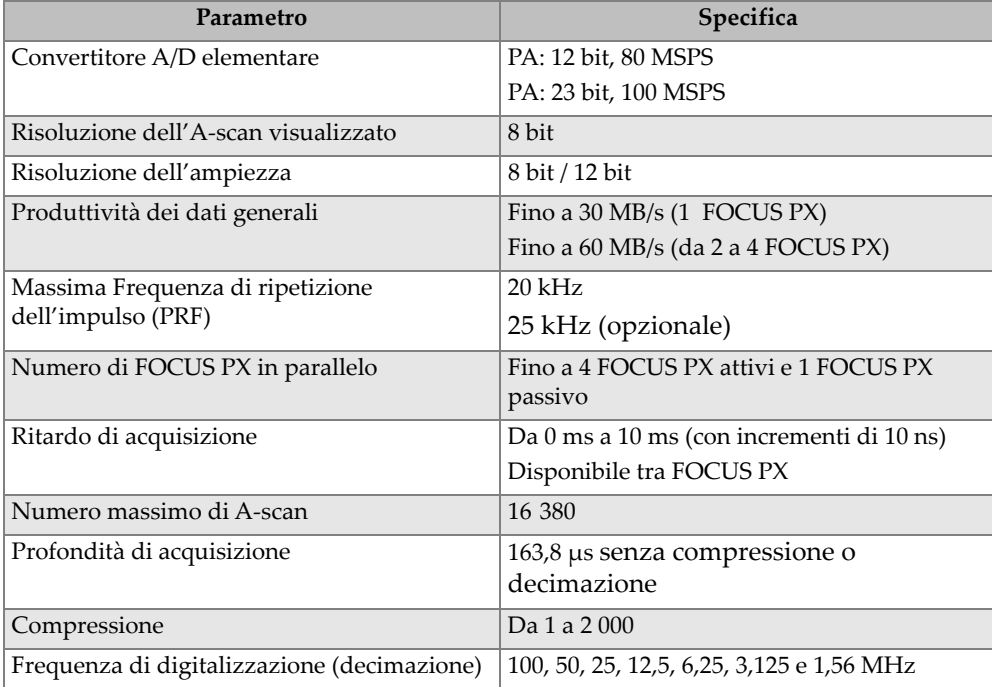

#### **Tabella 6 Specifiche di acquisizione dei dati**

<span id="page-63-0"></span>

| Parametro       | PA                            | UT HD                         |  |
|-----------------|-------------------------------|-------------------------------|--|
| Media           | 1, 2, 4, 8, 16, 32 e 64       | 1, 2, 4, 8, 16, 32 e 64       |  |
| Rettificatore   | RF/FW/HW+/HW-                 | RF/FW/HW+/HW-                 |  |
| Filtro digitale | Passa-banda 10 MHz (5-16 MHz) | Passa-banda 10 MHz (5-16 MHz) |  |
|                 | Passa-banda 12 MHz (6-18 MHz) | Passa-banda 12 MHz (6-18 MHz) |  |
|                 | Passa-banda 2 MHz (1-3,5 MHz) | Passa-banda 2 MHz (1–3,5 MHz) |  |
|                 | Passa-banda 4 MHz (2–6,5 MHz) | Passa-banda 4 MHz (2–6,5 MHz) |  |
|                 | Passa-banda 5 MHz (2,5–8 MHz) | Passa-banda 5 MHz (2,5–8 MHz) |  |
|                 | Passa-banda 8 MHz (4-12 MHz)  | Passa-banda 8 MHz (4-12 MHz)  |  |
|                 | Passa-alto 10 MHz             | Passa-alto 10 MHz             |  |
|                 | Passa-alto 4 MHz              | Passa-alto 4 MHz              |  |
|                 | Passa-alto 6 MHz              | Passa-alto 6 MHz              |  |
|                 | Passa-alto 8 MHz              | Passa-alto 8 MHz              |  |
|                 | Passa-basso 10 MHz            | Passa-basso 10 MHz            |  |
|                 | Passa-basso 2 MHz             | Passa-basso 2 MHz             |  |
|                 | Passa-basso 4 MHz             | Passa-basso 4 MHz             |  |
|                 | Passa-banda 13 MHz            | Banda-larga 13 MHz (1-25 MHz) |  |
|                 | 5-20,5 MHz (opzionale)        |                               |  |
|                 | Passa-banda 13 MHz            | TOFD banda-larga 13 MHz (1-   |  |
|                 | 6-20,5 MHz (opzionale)        | 25 MHz)                       |  |
|                 | Passa-banda 13 MHz            | TOFD passa-basso 2 MHz        |  |
|                 | 9,5-20,5 MHz (opzionale)      |                               |  |
|                 |                               | TOFD passa-basso 4 MHz        |  |
|                 |                               | TOFD passa-basso 10 MHz       |  |

**Tabella 7 Specifiche di elaborazione dei dati** 

#### **Tabella 8 Specifiche di sincronizzazione dei dati**

<span id="page-63-1"></span>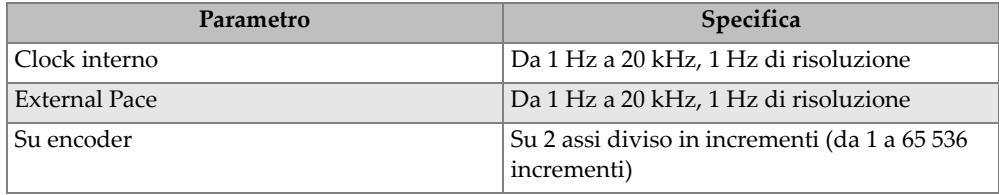

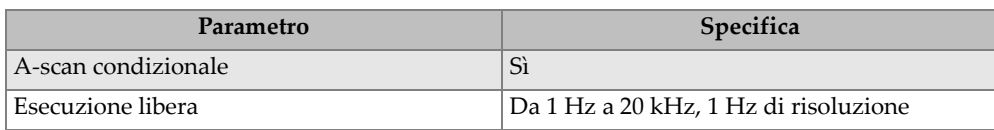

#### **Tabella 8 Specifiche di sincronizzazione dei dati** *(continua)*

# **7.5 Specifiche TCG**

La [Tabella 9 a pagina 65](#page-64-0) riporta le specifiche TCG del FOCUS PX.

<span id="page-64-0"></span>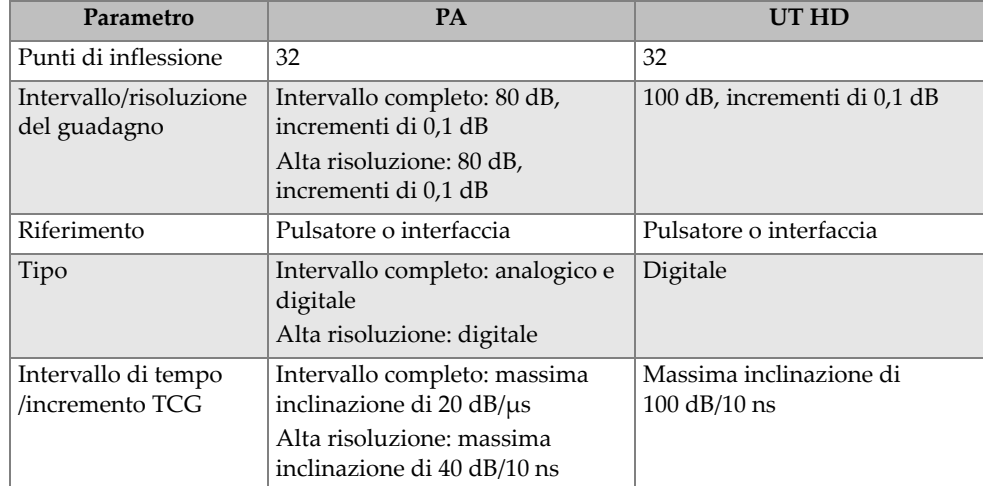

#### **Tabella 9 Specifiche TCG**

# **7.6 Specifiche del collegamento Ethernet**

Il FOCUS PX deve essere collegato a un computer con un cavo Ethernet di categoria 5e costituito da fili di rame intrecciati a coppie e schermati. La lunghezza massima del cavo dipende dalla velocità di collegamento [\(Tabella 10 a pagina 66](#page-65-0)).

<span id="page-65-0"></span>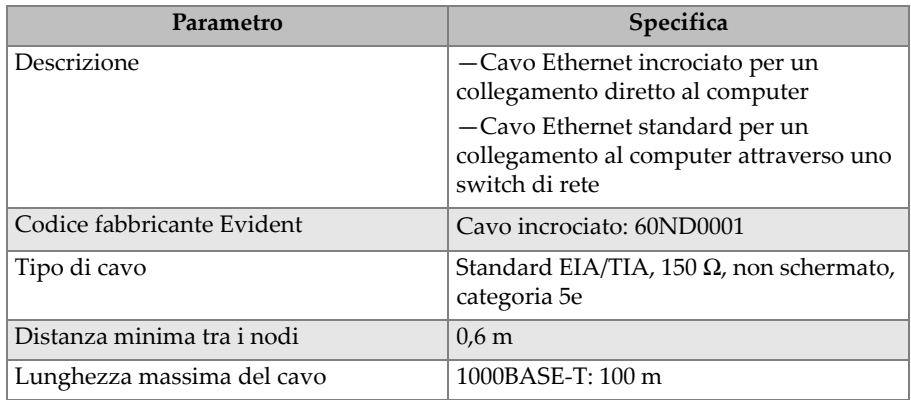

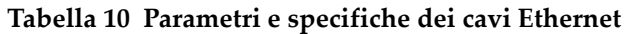

#### **Precauzioni da assumere per il cavo Ethernet**

Per assicurarsi che il cavo Ethernet funzioni correttamente, la porzione non intrecciata delle coppie di fili intrecciate deve essere tenuta a una distanza massima di 12,7 mm dall'estremità del connettore ([Figura 7-1 a pagina 66\)](#page-65-1).

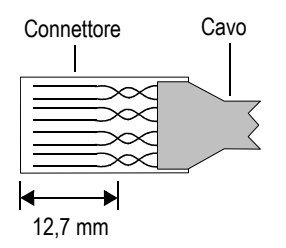

**Figura 7-1 Coppie di fili in un cavo Ethernet**

# <span id="page-65-1"></span>**7.7 Differenze tra Pulsatore e Ricevitore**

Le specifiche del pulsatore e del ricevitore sono date per tipo di modello. Le differenze principali tra i modelli di FOCUS PX 16:128PR e 32:128PR consiste nel numero di elementi che possono essere usati per tramettere e ricevere l'impulso del segnale (16 o 32). Notare che questi 16 o 32 elementi devono essere posizionati sequenzialmente nella sonda per la formazione di elementi per la trasmissione e la

ricezione dell'impulso. Queste formazioni possono essere posizionate su differenti elementi. Per esempio, un FOCUS PX 32:128PR può trasmettere impulsi dall'elemento 1 al 32 e ricevere dall'elemento 33 al 64.

# <span id="page-68-0"></span>**8. Riferimenti per i connettori**

Questo capitolo riporta la descrizione tecnica dei connettori dello strumento di acquisizione dei dati di ultrasuoni convenzionali e phased array FOCUS PX. Per ogni connettore è possibile trovare le seguenti informazioni: una breve descrizione, il codice del produttore, il codice del connettore del cavo corrispondente, un'illustrazione e una tabella con le specifiche o la piedinatura dei segnali del connettore.

## **8.1 Connettore I/O**

Descrizione

Connettore LEMO circolare femmina a 16 pin, grado di protezione IP-68

Produttore, codice

LEMO; EEG.1K.316.CLL

Evident; 21AB5450

Connettore del cavo consigliato LEMO; FGG.1K.316.CLAC65Z

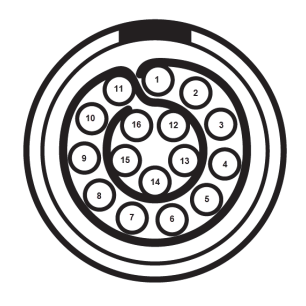

**Figura 8-1 Connettore I/O LEMO (vista dal lato della saldatura)**

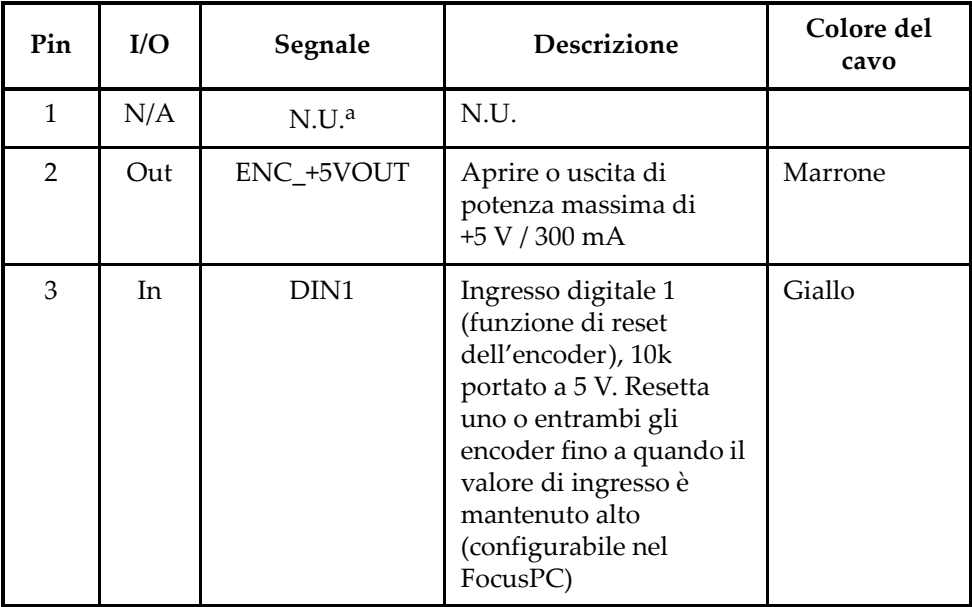

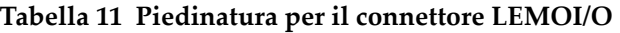

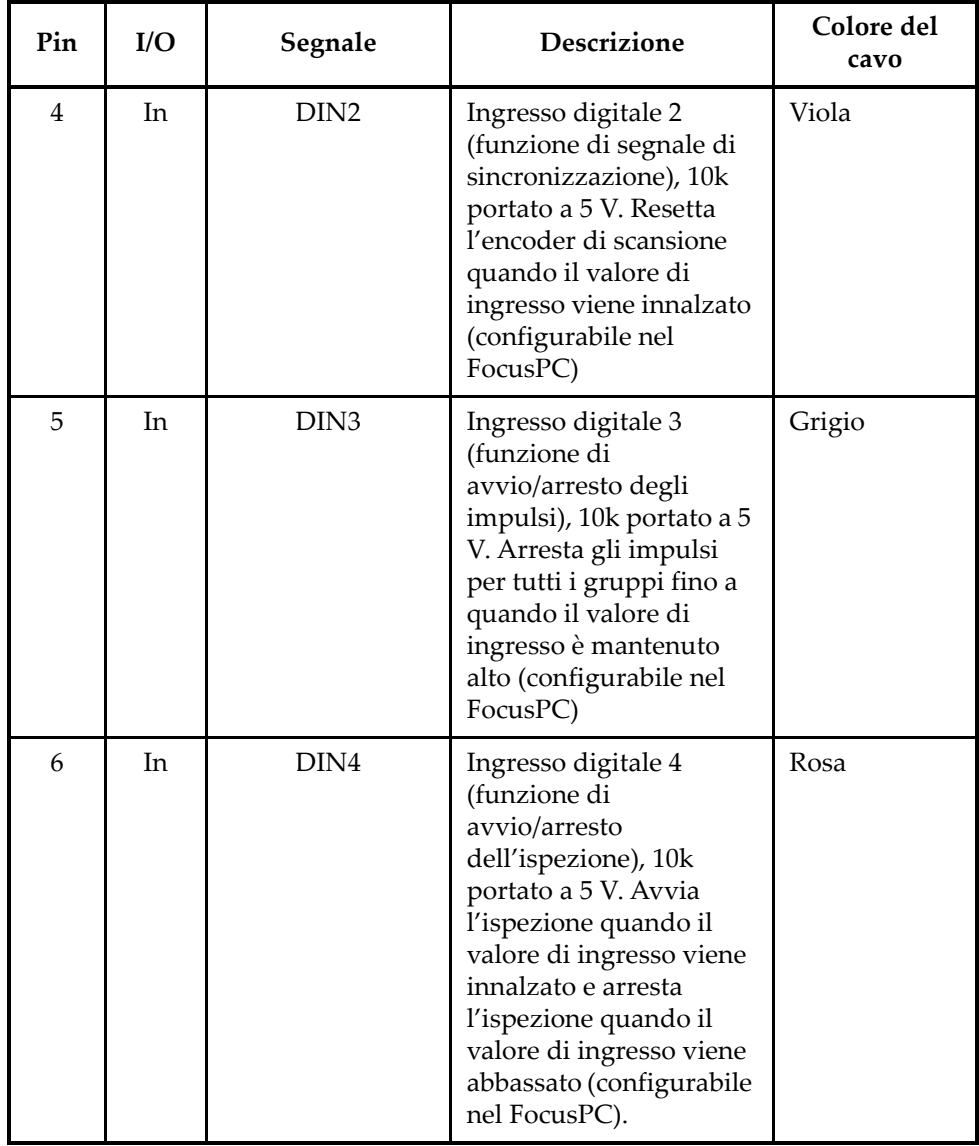

#### **Tabella 11 Piedinatura per il connettore LEMOI/O** *(continua)*

| Pin | I/O            | Segnale       | Descrizione                                                                                                    | Colore del<br>cavo |
|-----|----------------|---------------|----------------------------------------------------------------------------------------------------|--------------------|
| 7   | Out            | DOUT1/PaceOut | Uscita digitale 1/Uscita<br>della cadenza<br>Pin dedicato alla<br>sincronizzazione della<br>cadenza tra diversi<br>strumenti FOCUS PX | Marrone<br>chiaro  |
| 8   | Out            | DOUT2         | Uscita digitale 2                                                                                                    | Rosso/verde        |
| 9   | In             | PhA axis 1    | Encoder 1:<br>fase A/clock/up/down,<br>10 K innalzati a 5 V                                                                           | Rosso/giallo       |
| 10  | In             | PhB axis 1    | Encoder 1:<br>fase B/direzione, 10 K<br>portati a 5 V                                                                                 | Rosso/nero         |
| 11  | I <sub>n</sub> | PhB axis 2    | Encoder 2:<br>fase B/direzione, 10 K<br>portati a 5 V                                                                                 | Blu                |
| 12  | In             | PhA axis 2    | Encoder 2:<br>fase A/clock/up/down,<br>10 K portati a 5 V                                                                             | Bianco             |
| 13  | Out            | DOUT3         | Uscita digitale 3                                                                                                    | Verde              |
| 14  | N/A            | N.U.          | N.U.                                                                                                    |                    |
| 15  | N/A            | N.U.          | N.U.                                                                                                    |                    |
| 16  |                | Gnd           | Massa                                                                                                    | Arancione          |

**Tabella 11 Piedinatura per il connettore LEMOI/O** *(continua)*

a. N.U. = Non usato

I circuiti di ingresso e uscita e le soglie sono illustrate nella [Figura 8-2 a pagina 73.](#page-72-0)
## NOTA

Le uscite sono attivate solo quando il FOCUS PX è collegato al software FocusPC.

## NOTA

Si raccomanda fortemente di usare un optoisolatore con il connettore I/O.

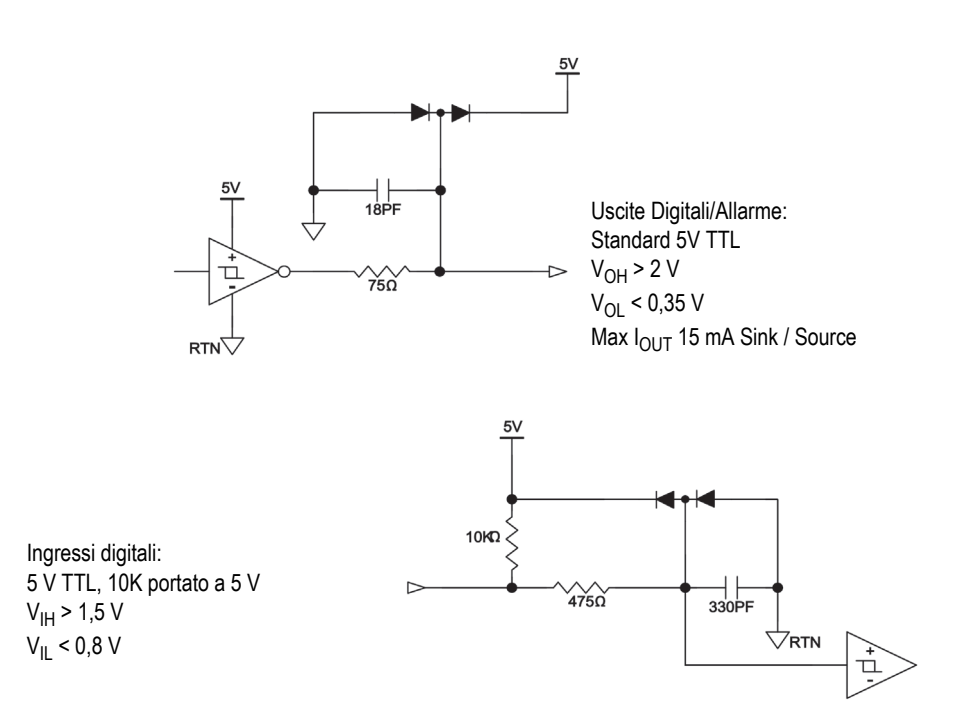

**Figura 8-2 Circuiti di ingresso e uscita e le soglie**

### <span id="page-72-0"></span>**Limite dell'ingresso dell'encoder**

Encoder line-driver

Tempo di salita/Tempo di discesa <300 ns

Frequenza massima 150 kHz Ampiezza 5 Vpp Ciclo operativo 45 %–55 %

## **Encoder open collector**

Frequenza massima

40 kHz (limitata dalla costante di tempo del filtro di ingresso combinata con il resistore pull-up interno da 10 kΩ)

Ciclo operativo

45 %–55 %

# **8.2 Connettore SYNCH. IN**

Descrizione

Connettore misto (3 pin e 1 coassiale)

Produttore; codice

LEMO; EGG.1K.803.CLL2 Evident; 21AB5452

Connettore del cavo suggerito; codice

LEMO; FGG.1K.803CLAC50Z2 Evident; 21AB5464

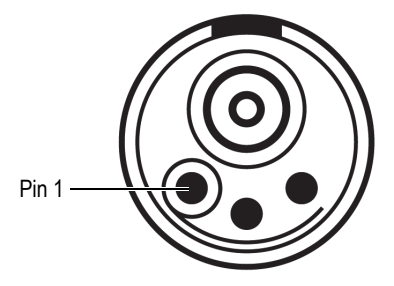

<span id="page-74-1"></span><span id="page-74-0"></span>**Figura 8-3 Connettore SYNCH. IN (ingresso di sincronizzazione)**

| Pin                      | <b>Descrizione</b>                          |
|--------------------------|---------------------------------------------|
| Segnale<br>coassiale     | Ingresso di clock di<br>sincronizzazione    |
| Schermatura<br>coassiale | Schermatura di clock di<br>sincronizzazione |
|                          | Ingresso di cadenza esterna                 |
|                          | Massa                                       |
|                          | Riservato                                   |

**Tabella 12 Piedinatura per il connettore SYNCH. IN** 

# **8.3 Connettore DIG. OUT ALARMS (allarmi uscita digitale)**

Descrizione

10-pin, connettore circolare femmina

Produttore; codice

LEMO; EGA.1K.310.CLL Evident; 21AB5474

Connettore del cavo suggerito; codice

LEMO; FGA.1K.310.CLAC65Z Evident; 21AB5475

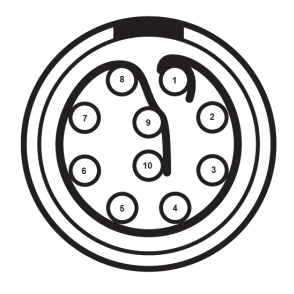

<span id="page-75-0"></span>**Figura 8-4 Connettore DIG. OUT ALARMS (allarmi digitali in uscita)**

| Pin | Descrizione                                                                    | Colore del cavo |
|-----|--------------------------------------------------------------------------------|-----------------|
| 1   | Messa a terra (ritorno)                                                        | Marrone         |
| 2   | Uscita digitale 1                                                              | Blu             |
| 3   | Uscita digitale 2                                                              | Arancione       |
| 4   | Uscita digitale 3                                                              | Verde           |
| 5   | Uscita digitale 4<br>Segnale heartbeat (configurabile<br>nel software FocusPC) | Bianco          |
| 6   | Messa a terra (ritorno)                                                        | Grigio          |
| 7   | Uscita di allarme 1                                                            | Viola           |
| 8   | Uscita di allarme 2                                                            | Giallo          |
| 9   | Uscita di allarme 3                                                            | Rosso           |
| 10  | Uscita di allarme 4                                                            | Nero            |

<span id="page-75-1"></span>**Tabella 13 Piedinatura per il connettore DIG. OUT ALARMS** 

# **8.4 Connettore SYNCH. OUT**

Descrizione

Connettore misto (3 pin e 1 coassiale)

Produttore; codice

LEMO; EGG.1K.803.CLL2 Evident; 21AB5452

Connettore del cavo suggerito; codice

LEMO; FGG.1K.803CLAC50Z2 Evident; 21AB5464

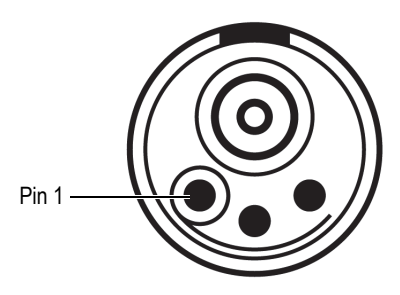

<span id="page-76-0"></span>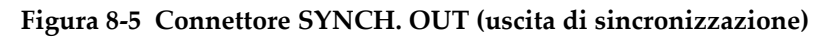

| Pin                      | <b>Descrizione</b>                          |
|--------------------------|---------------------------------------------|
| Segnale<br>coassiale     | Uscita di clock di sincronizzazione         |
| Schermatura<br>coassiale | Schermatura di clock di<br>sincronizzazione |
|                          | Uscita della cadenza esterna                |
|                          | Massa                                       |
|                          | Riservato                                   |

<span id="page-76-1"></span>**Tabella 14 Piedinatura per il connettore SYNCH. OUT** 

# **8.5 Connettore Ethernet**

#### Descrizione

Connettore a tenuta RJ-Field RJ-45

Produttore; codice

Amphenol; RJF21N Evident; 21AC6009

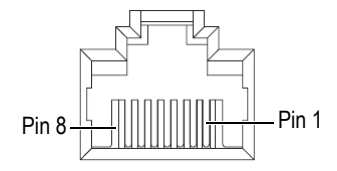

**Figura 8-6 Connettore Ethernet**

<span id="page-77-1"></span><span id="page-77-0"></span>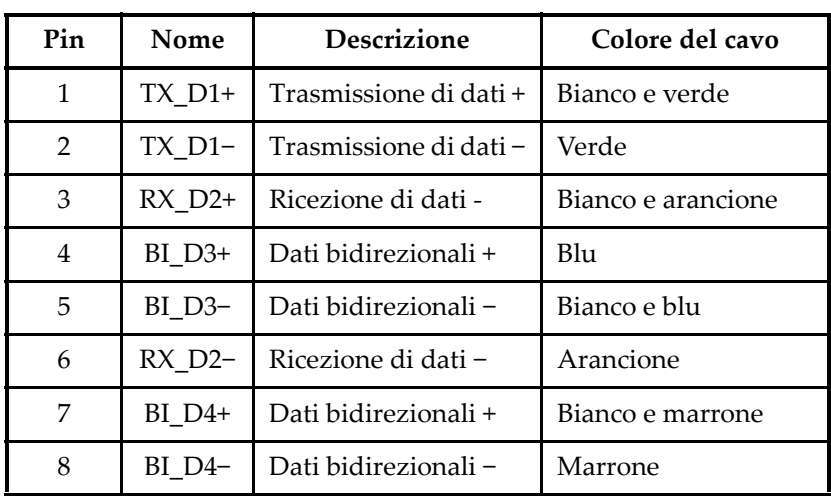

#### **Tabella 15 Piedinatura del connettore Ethernet**

## **8.6 Connettore d'ingresso CC principale**

Descrizione

Connettore ermafrodita (maschio e femmina) da 5 pin

Produttore; codice

LEMO; ERA.1E.305.CLL Evident; 21AB5449

Connettore del cavo suggerito; codice

LEMO; FFA.1E.305.CLAC65 Evident; 21AB5455

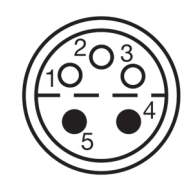

**Figura 8-7 Connettore d'ingresso CC principale**

<span id="page-78-1"></span><span id="page-78-0"></span>

| Pin  | Nome e livello di<br>tensione                | Misura del<br>filo (AWG) | Corrente<br>nominale<br>massima (A) |
|------|----------------------------------------------|--------------------------|-------------------------------------|
| 1(F) | Segnale di clock SMB, 3,3<br>V LVTTL         | 26                       | 7                                   |
| 2(F) | Segnale dei dati SMB, 3,3<br><b>V LVTTL</b>  | 26                       | 7                                   |
| 3(F) | Segnale di allerta, 3,3 V<br><b>LVTTL</b>    | 26                       | 7                                   |
| 4(M) | Alimentazione positiva<br>(+), da 9 V a 24 V | 22                       | 10                                  |

**Tabella 16 Piedinatura del connettore di ingresso CC principale** 

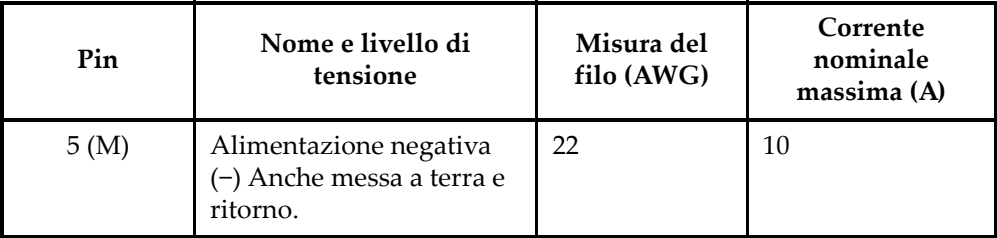

### **Tabella 16 Piedinatura del connettore di ingresso CC principale** *(continua)*

## **8.7 Connettore d'ingresso CC ausiliario**

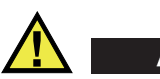

# **ATTENZIONE**

Evident non raccomanda di usare questo connettore per alimentare il FOCUS PX in un sistema o in un contesto industriale in caso di installazione permanente. È principalmente usato per test e operazioni di laboratorio. Visto che il connettore d'ingresso CC ausiliario non è a tenuta stagna, usando questo connettore in un sistema o in una situazione permanente si potrebbe causare danni al FOCUS PX.

Descrizione

connettore maschio da 1 pin

Produttore; codice

Molex; 73415-6580 Evident; 21AM5026

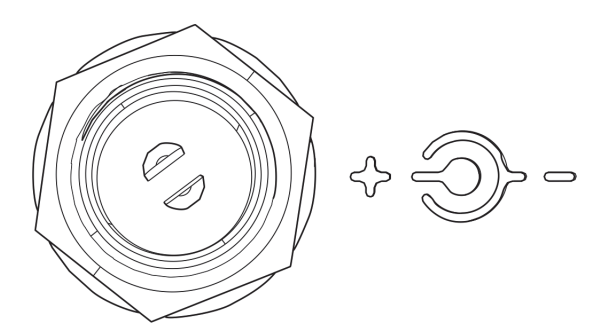

<span id="page-79-0"></span>**Figura 8-8 Connettore d'ingresso CC ausiliario**

## **8.8 Connettore phased array**

Descrizione

Connettore circolare femmina MINIDOCK da 160 pin

Produttore; codice

I-PEX; 30033-160T Evident; 21AI0170

Connettore del cavo suggerito; codice

Framatome; 89649-002 Evident; 21AI0153

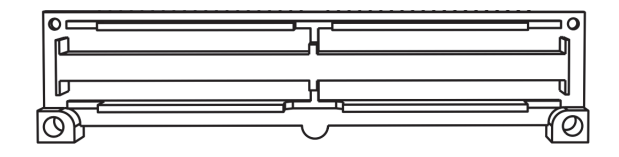

**Figura 8-9 Connettore phased array**

# <span id="page-80-0"></span>**8.9 Connettori UT**

Descrizione

Femmina, coassiale

Produttore; codice

LEMO; VPS.00.250.CTLE31 Evident; 21AB5413

Connettore del cavo suggerito; codice

<span id="page-80-1"></span>LEMO; FFC.00.250.CTAC31 Evident; 21AB0016

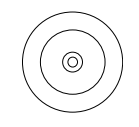

**Figura 8-10 Connettore UT**

<span id="page-81-0"></span>

| Connettore                        | I/O             | Segnale | Descrizione                                                                                                    |
|-----------------------------------|-----------------|---------|----------------------------------------------------------------------------------------------------|
| Da P1/R1 a<br>P4/R4<br>Da P1 a P4 | Ingresso/Uscita | RF      | I connettori $P(T)$ e $P/R(T/R)$<br>trasmettono e ricevono i<br>segnali RF di quattro sonde<br>ad ultrasuoni convenzionali. |

**Tabella 17 Piedinatura per i connettori P (T) e P/R (T/R)**

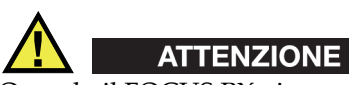

Quando il FOCUS PX viene usato in modalità ultrasuoni convenzionali con i connettori P (T) e P/R (T/R), la tensione presente nei connettori P e P/R può essere pericolosa e rappresentare un rischio per le scosse elettriche.

# **Appendice: Software, parti e accessori**

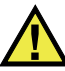

## ATTENZIONE

Usare sempre un'apparecchiatura e degli accessori che soddisfino le esigenze Evident. Usare un'apparecchiatura incompatibile può causare un malfunzionamento, danni o infortuni.

Questa appendice presenta il software, le parti e gli accessori compatibili con lo strumento di acquisizione dei dati di ultrasuoni convenzionali e phased array FOCUS PX (vedere da [Tabella 18 a pagina 83](#page-82-0) a [Tabella 20 a pagina 89\)](#page-88-0).

## **IMPORTANTE**

Le versioni del software riportate nella [Tabella 18 a pagina 83](#page-82-0) rappresentano le versioni disponibili al momento della pubblicazione. Saranno compatibili anche le successive versioni abilitate.

<span id="page-82-0"></span>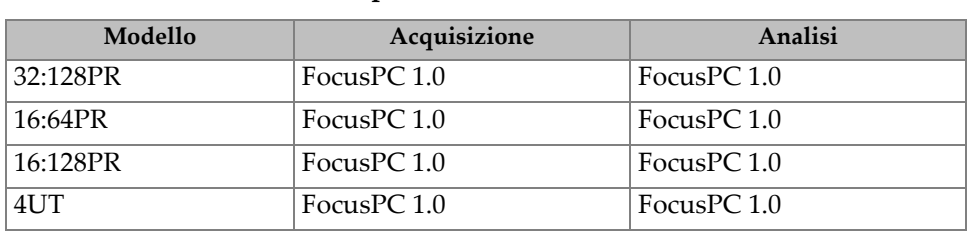

#### **Tabella 18 Compatibilità software del FOCUS PX**

<span id="page-83-0"></span>

| Codice<br>fabbricante | Numero Q | <b>Descrizione</b>                                                                                                    |
|-----------------------|----------|----------------------------------------------------------------------------------------------------|
| FPX-UT4               | Q7750033 | Strumento di acquisizione con UT<br>convenzionali a 4 canali ad elevata<br>performance FOCUS PX compatibile<br>con FocusPC 1.0 (versione completa).<br>Valigia di trasporto, alimentatore CC,<br>cavo di alimentazione, cavo Ethernet<br>incrociato, cacciavite per rimozione<br>dei paracolpi, cavo d'ingresso digitale<br>(5 m), cavo di uscita digitale (5 m) e<br>certificato di taratura.<br>Chiave USB contenente:<br>Software FocusPC<br>Software Calculator<br>FocusPC Viewer<br>Kit di Sviluppo Software<br>FocusControl<br>Kit di Sviluppo Software<br>FocusData<br>Manuale d'uso del FocusPC:<br>Software di acquisizione ed analisi<br>dei dati UT e Phased Array<br>FocusPC: UT and Phased Array<br>Data Acquisition and Analysis<br>Software Advanced - User's Manual<br>Guida introduttiva del FOCUS PX<br>Manuale d'uso del FOCUS PX |

**Tabella 19 Kit e garanzie del FOCUS PX** 

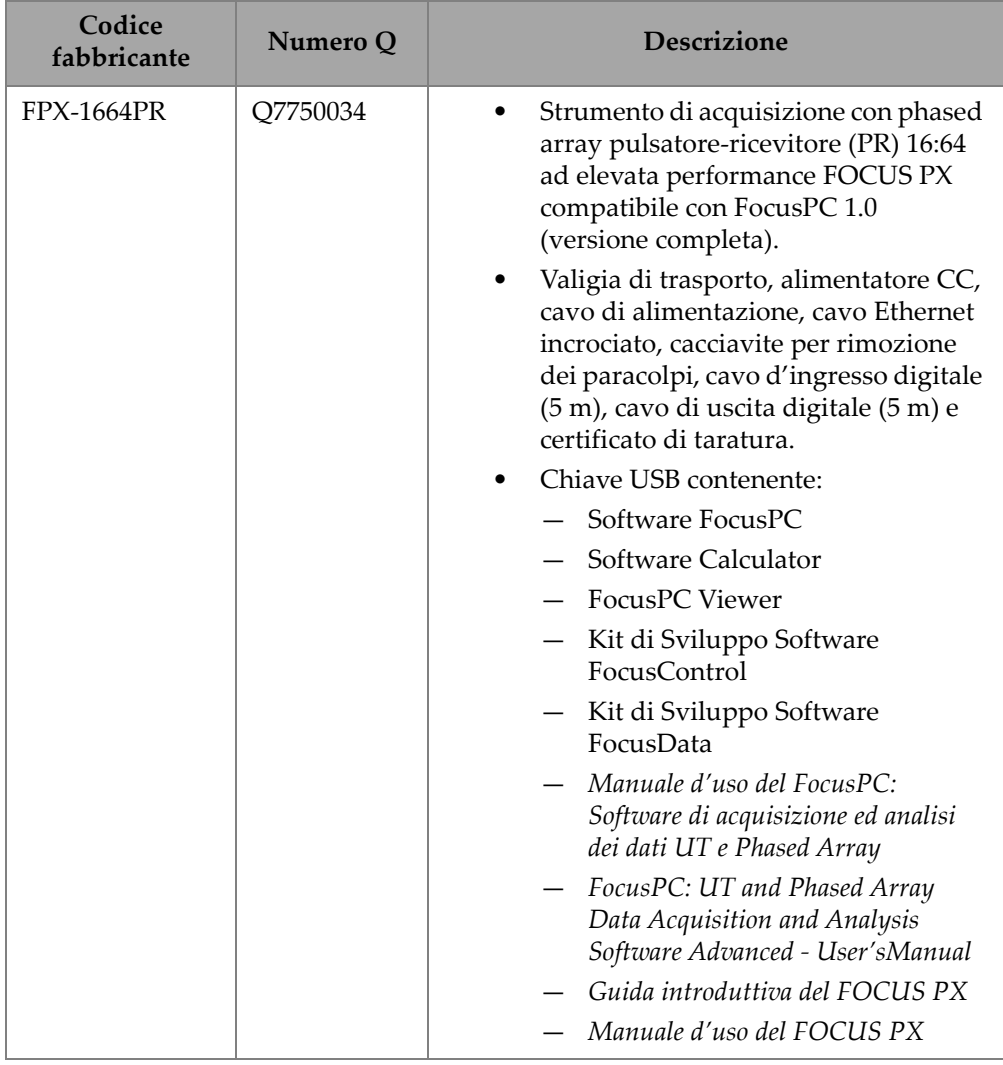

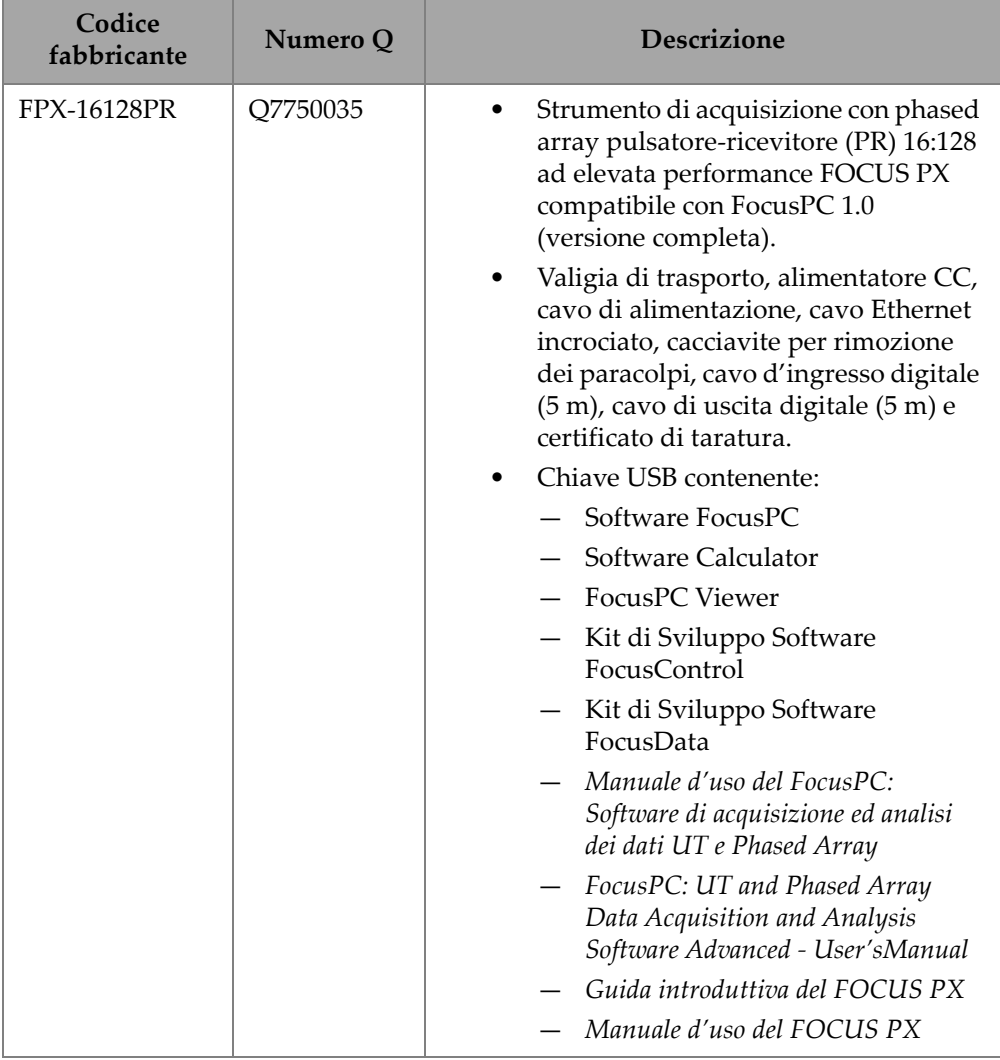

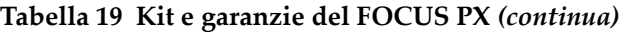

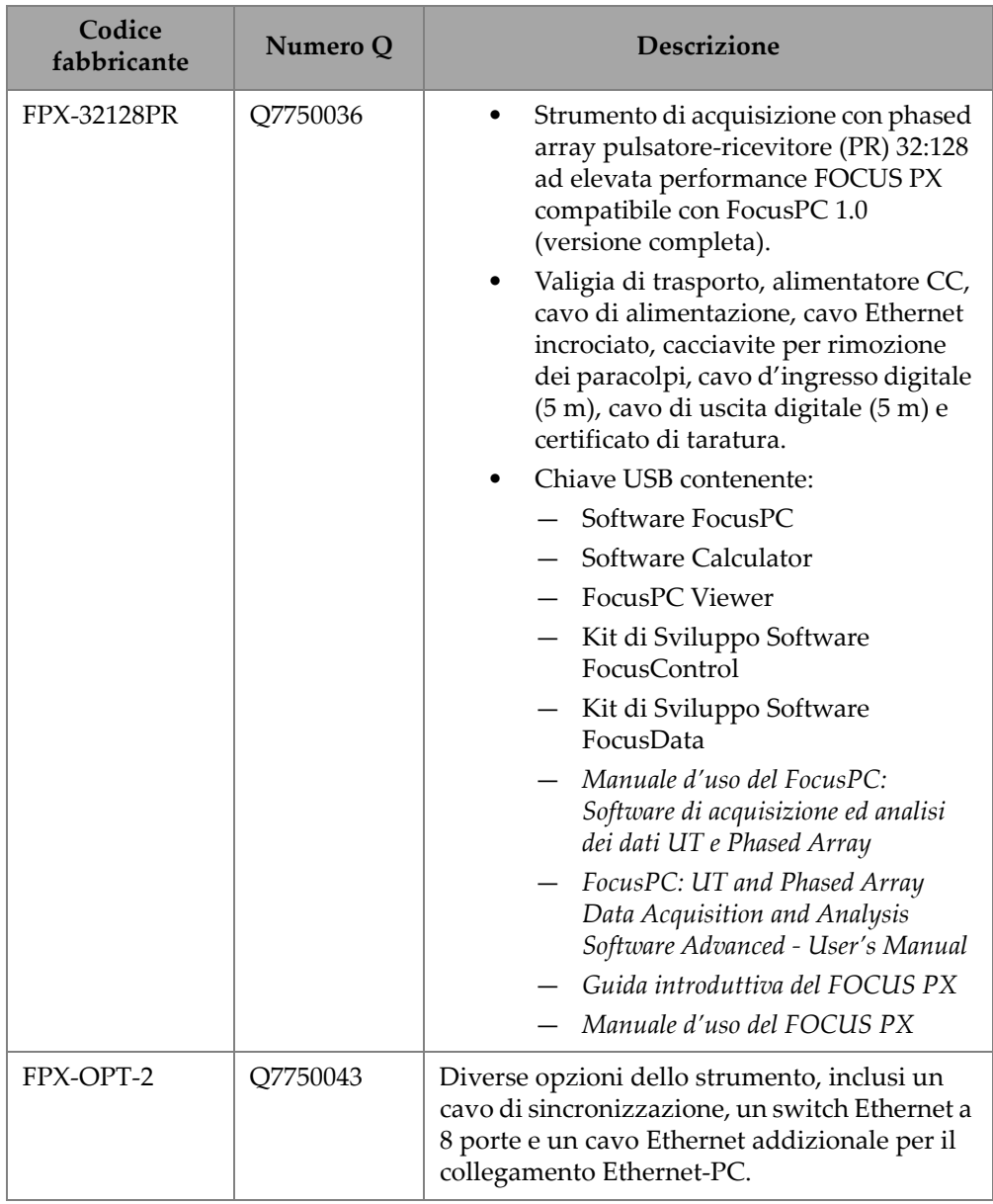

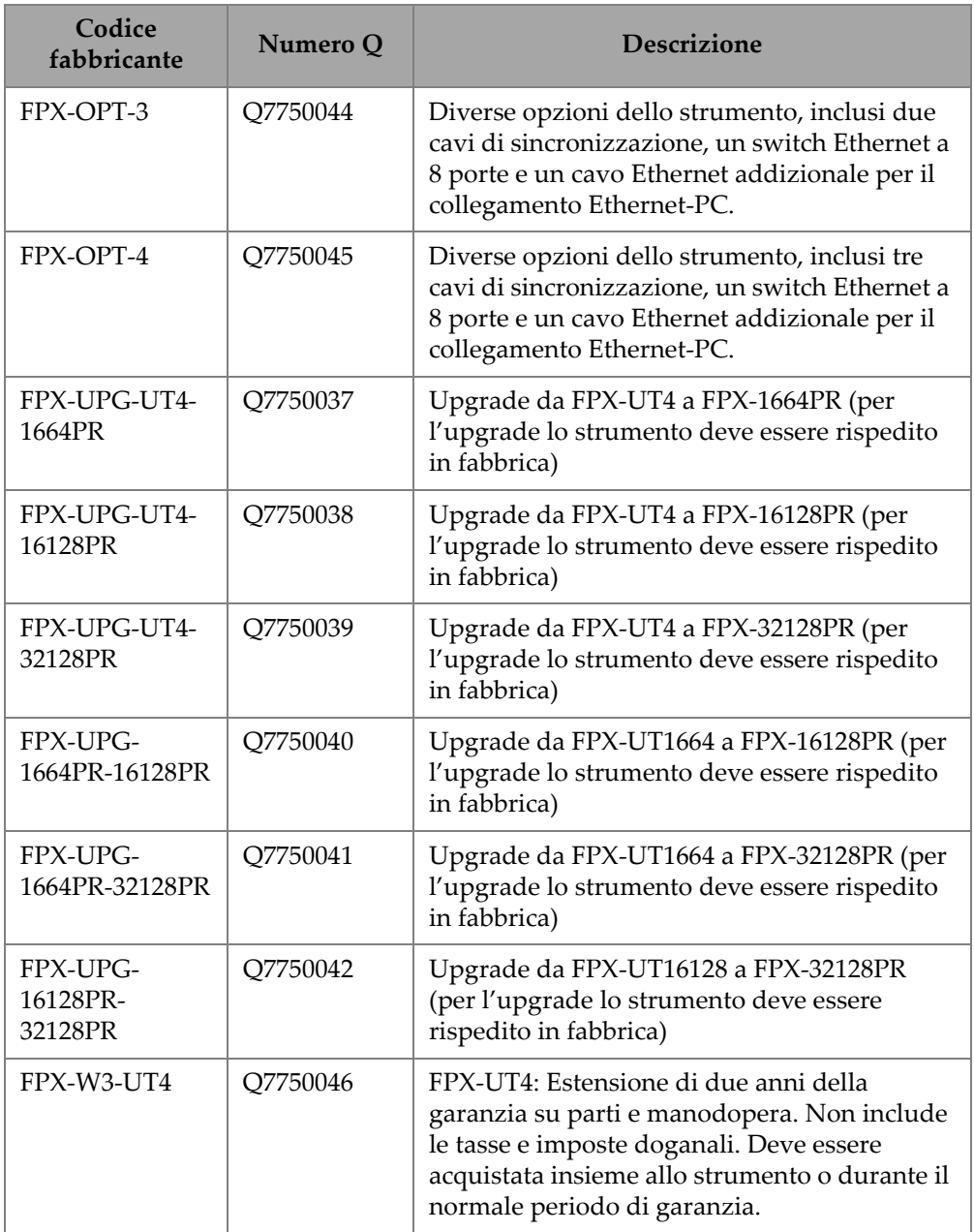

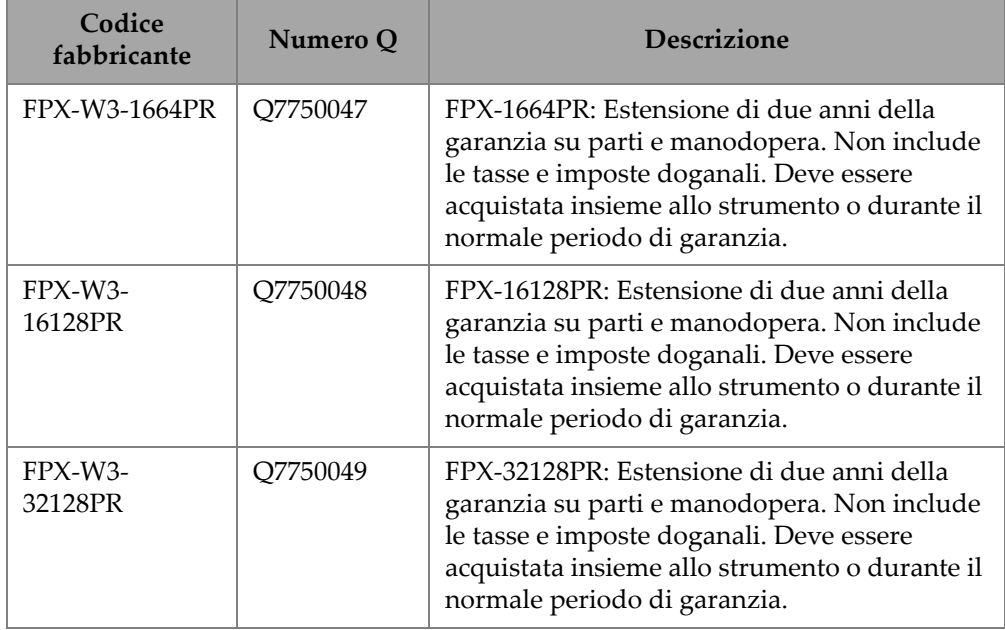

## **Tabella 20 Accessori**

<span id="page-88-0"></span>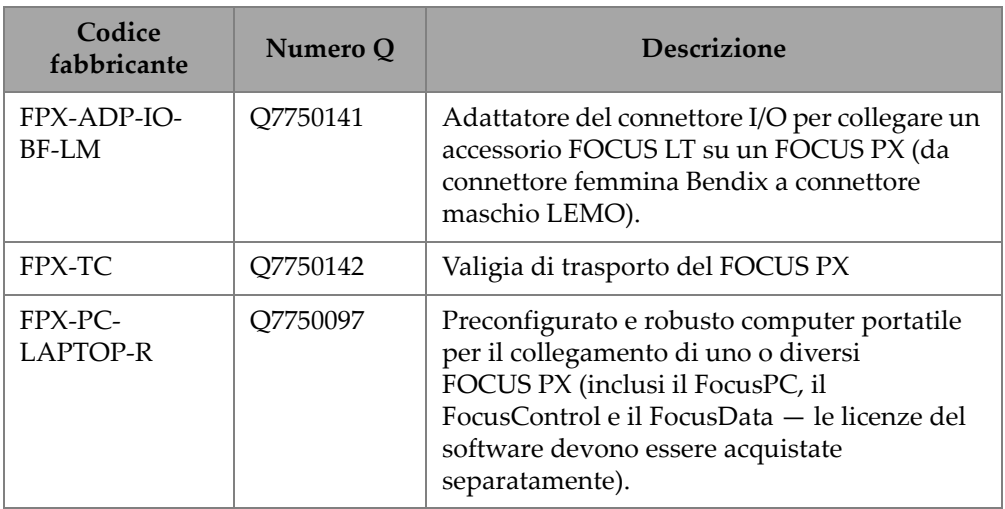

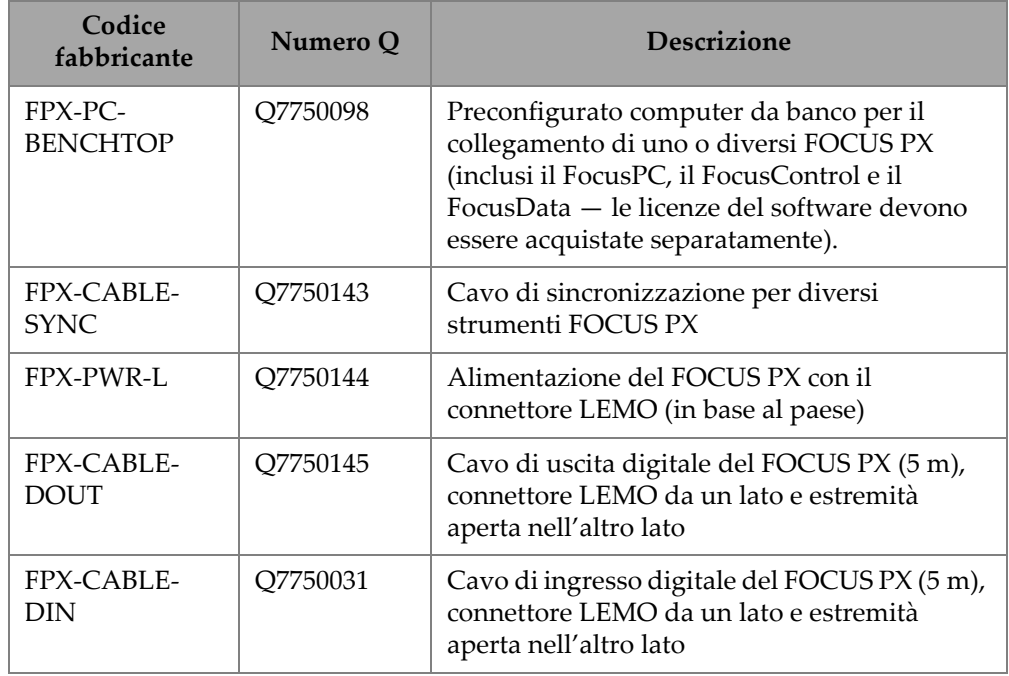

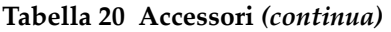

# **Elenco delle figure**

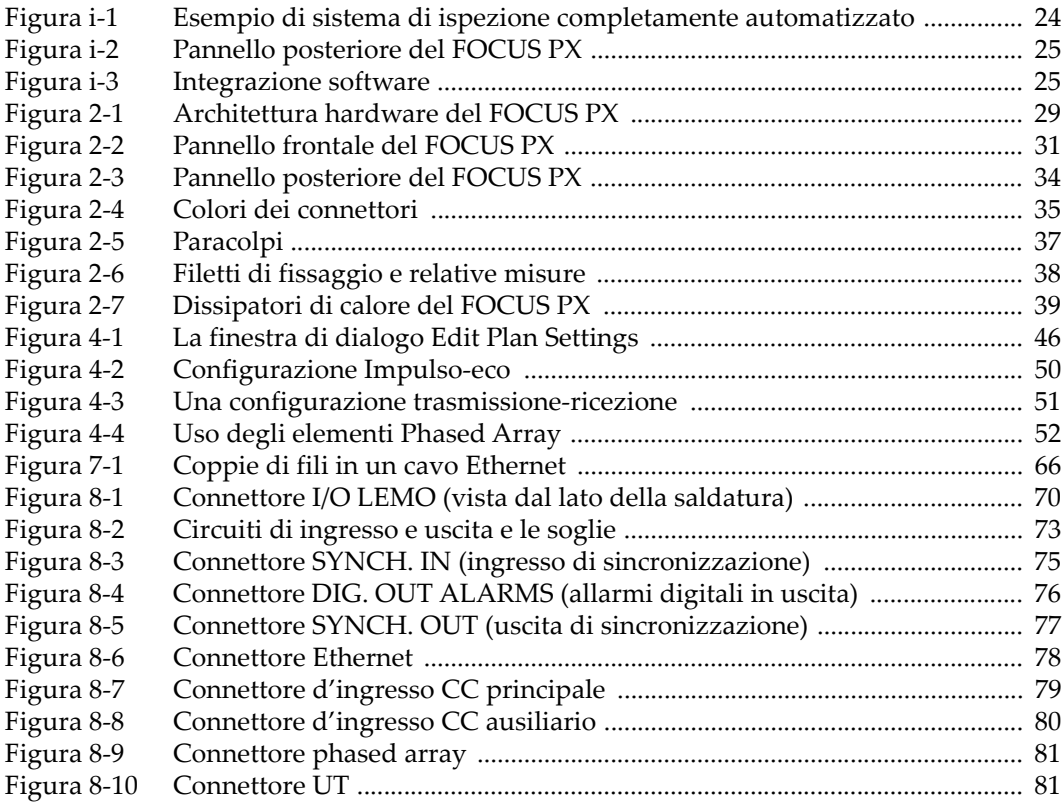

# **Elenco delle tabelle**

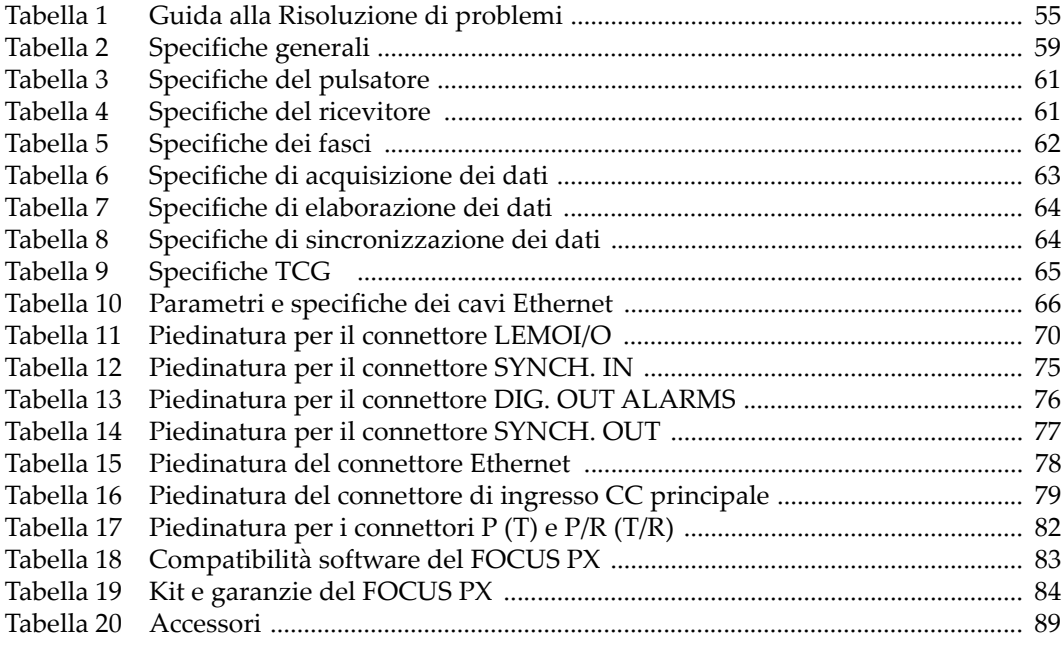